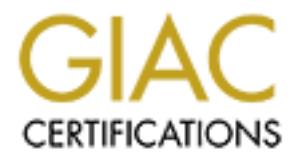

# Global Information Assurance Certification Paper

# Copyright SANS Institute [Author Retains Full Rights](http://www.giac.org)

This paper is taken from the GIAC directory of certified professionals. Reposting is not permited without express written permission.

# [Interested in learning more?](http://www.giac.org/registration/gcia)

Check out the list of upcoming events offering "Intrusion Detection In-Depth (Security 503)" at http://www.giac.org/registration/gcia

# **GRANS ISS INSTITUTE 2001<br>
SANSFIRE 2001<br>
SANSFIRE 2001<br>
July 30 ~ August 4<br>
Author: Chih-yu Lin<br>
Date: December 2001** GIAC Practical Assignment

#### $\text{Lefm}$  is a finite  $\text{Defm}$  for  $\text{Lefm}$ Intrusion Detection In-Depth

## GCIA Version 3.0

# SANSFIRE 2001

 **July 30 ~ August 4**

 **Author: Chih-yu Lin Date: December 2001**

# **Table of Contents**

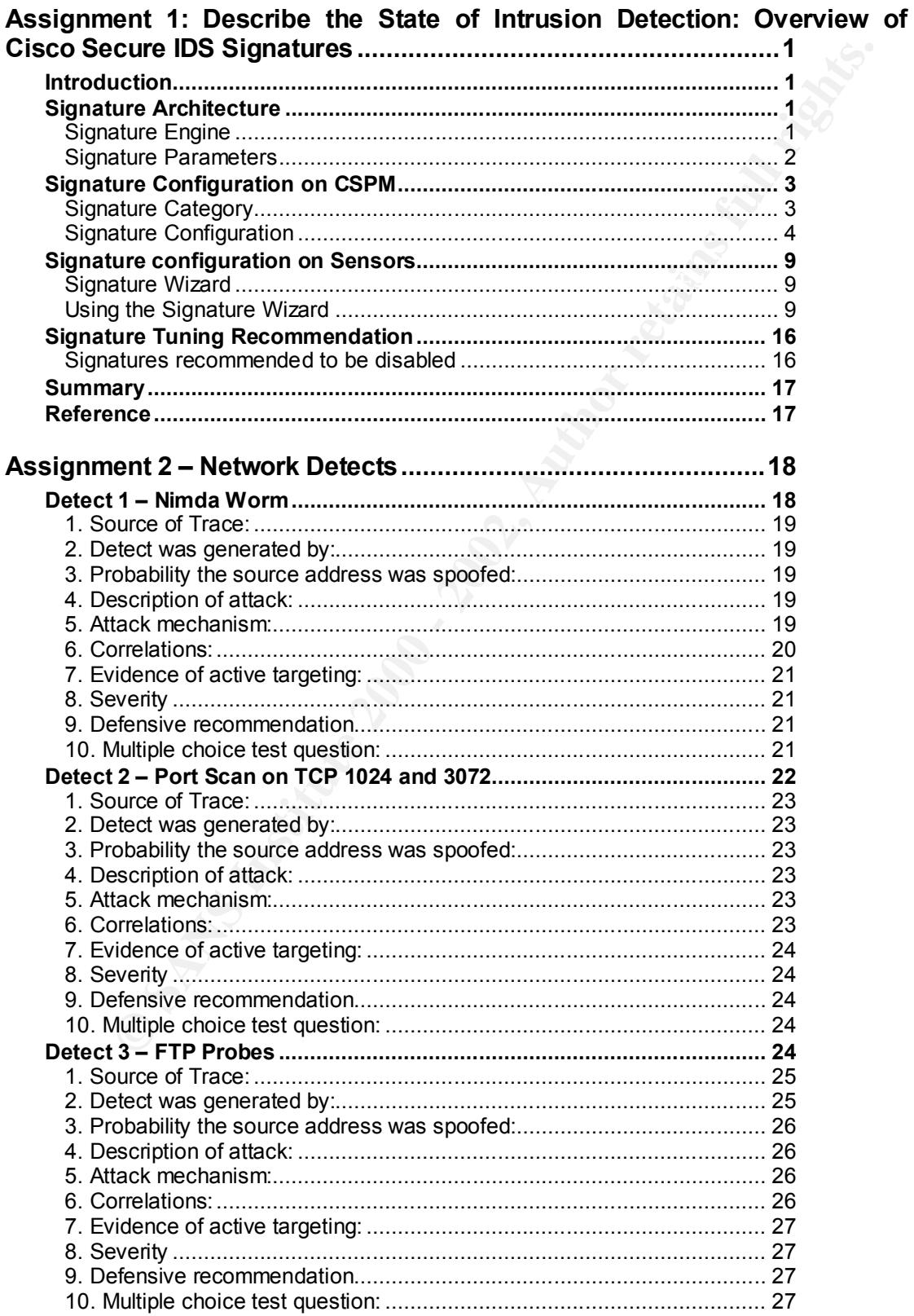

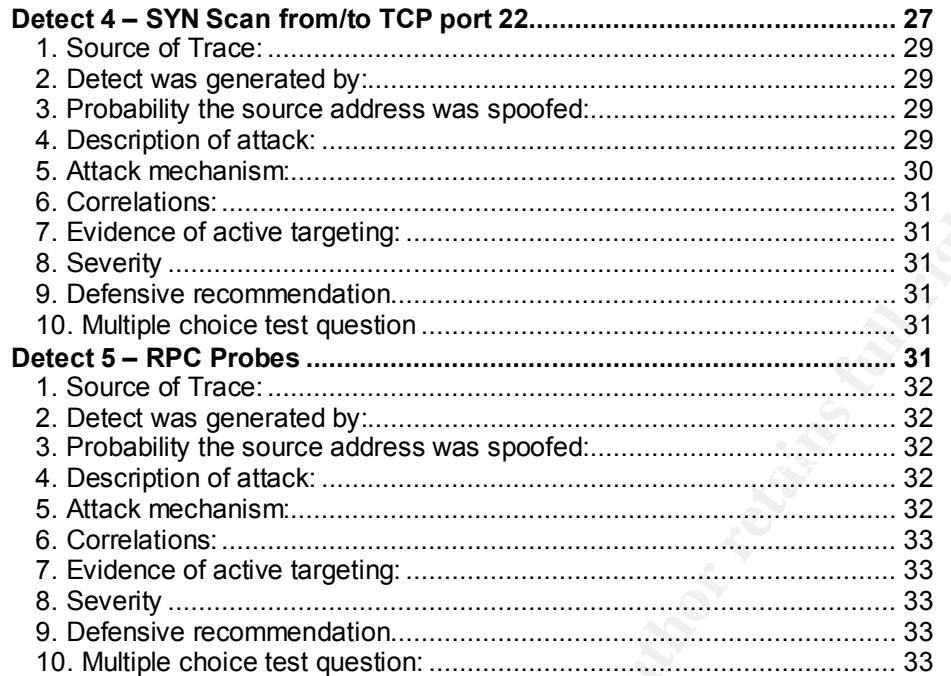

#### 

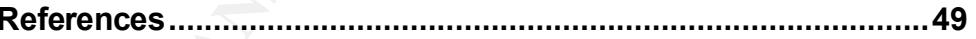

#### **Assignment 1: Describe the State of Intrusion Detection: Overview of Cisco Secure IDS Signatures**

#### **Introduction**

**Crion**<br>
Line Intusion Detection Systems employ a signature-based intrusion<br>
Line thechology to detect the misuse of network resources. They scan<br>
cackets for known attack signatures, and then take user-defined act<br>
citing Cisco Secure Intrusion Detection Systems employ a signature-based intrusion detection technology to detect the misuse of network resources. They scan network packets for known attack signatures, and then take user-defined action upon detecting an attack. This document introduces Cisco Secure IDS signature architecture, as well as how to configure signatures on Cisco Secure IDS sensor and Cisco Secure Policy Manager (CSPM).

In the first part of the document, we will provide an overview of Cisco Secure IDS Signature Architecture. Then we will introduce Signature configuration methods on CSPM and Cisco Secure IDS sensor<sup>1</sup>. Additionally, we will provide the Cisco Secure IDS Signature tuning recommendation.

#### **Signature Architecture**

Cisco Secure Intrusion Detection Systems use signature-based intrusion detection technology. A signature is a pattern or a collection of information that can be used to detect a common attack. This section will introduce two important components of Cisco Secure IDS Signature: Signature Engines and Signature Parameters. By configuring Signature Engines and Signature Parameters, we can create new signatures and perform signatures customization for existing signatures.

#### Signature Engine

A signature engine is a component of the Cisco IDS Sensor designed to support many signatures in a certain category. An engine is composed of a parser and an inspector. Each engine has a set of legal parameters, which have allowable ranges or sets of values. When creating custom signatures, it is important to choose the correct engine. Signature Engines are described as following:

#### *ATOMIC.\* Engines*

ATOMIC Engines are used to create simple, single packet conditions that cause alarms to be triggered. Each packet condition has specialized parameters that deal with each of the protocol-specific inspections within the scope of the engine.

#### *FLOOD.\* Engines*

FLOOD Engines are used to create signatures that watch for any host sending multiple packets to a single host.

 $\overline{a}$ 1 This document is based on CSPM v2.3.2i, Cisco Secure IDS Sensor v3.0

#### *SWEEP.\* Engines*

SWEEP.PORT Engines are used to create signatures that deal with port connections between two nodes. Signatures can be designed to detect an attacker probing for available services of a specific host.

SWEEP.RPC Engine is similar to the port sweep but only counts valid RPC requests made to a set of ports. Signatures can be designed to detect attackers probing for an RPC service available on a specific host.

SWEEP.HOST Engine is used to create signatures that deal with host sweeps from a single node to many nodes. Signatures can be designed to detect probes for a single service across multiple hosts or more obscure network discovery techniques.

#### **SERVICE.\* Engines** De3D FA27 2F94 9980 FB5 06E4 A169 4E46 A169 4E46 A169 4E46 A169 4E46 A169 4E46 4E46 A169 4E46

RPC Engine is similar to the port sweep but only counts valid RPC<br>nade to a set of ports. Signatures can be designed to detect attack<br>ran RPC service available on a specific host.<br>COST Engine is used to create signatures t SERVICE engines are used to create signatures that deal with the Layer 5+ protocol of the service. The SERVICE.DNS.TCP/UDP engines support analysis of compressed messages and can fire alarms on request/reply conditions and overflows. The SERVICE.RPC and SERVICE.PORTMAP engines are fine tuned for RPC and Portmapper requests. Batch and fragmented messages are decoded and analyzed.

#### *STRING.\* Engines*

STRING engines are used to create signatures that search for REGEX strings in a stream of traffic.

#### Signature Parameters

Signature Parameters define the specific detection criteria for each signature. The two categories of Signature Parameters are described below:

#### *Master Signature Parameters:*

Master Signature Parameters define general signature properties that can be applied to all Signature Engines. For example:

- MaxInspectLength parameter defines the maximum number of bytes to inspect.
- WantFrag parameter indicates whether a fragment is desired.

#### *Engine-Specific Parameters:*

Every Signatures Engine contains both Master Signature Parameters and Engine-Specific Parameters. The Engine-Specific Parameters define specific properties for each Signature Engine. For example:

- Icmpld parameter defines ICMP header identifier value on ATOMIC.ICMP<br>Cianature Facine Signature Engine.
- *Rate* parameter defines maximum allowed packets per second on FLOOD.HOST.UDP Signature Engine.

For the complete list of Signature Parameters, please refer to Cisco Intrusion Detection System Signature Engine version 3.0: http://www.cisco.com/univercd/cc/td/doc/product/iaabu/csids/csids6/13346\_01.htm

#### **Signature Configuration on CSPM**

On CSPM, the attack signatures used by the sensor are stored in a logical grouping called a sensor signature.

The Sensor Signatures branch on CSPM is where you create, store, and modify the sensor signatures used to configure sensors.

the sensor to take upon detecting a particular attack.  $\begin{array}{c} \bullet \end{array}$ Sensor signatures define the types of intrusions, or attacks, that you want the sensor to detect and report. They also define any additional actions that you want

We will first introduce signature categories on CSPM, and then go into signatures configuration detail.

#### Signature Category

Within a sensor signature, individual attack signatures are further subdivided into four categories: Embedded, Connection, String-matching and ACL signatures.

#### *Embedded Signatures*

Embedded (general) signatures are known attack signatures that are included in the sensor software. The list of embedded attack signatures available to a sensor depends upon the version of software the sensor is running. If you are using sensor software version 3.0 or later, you can add embedded signatures.

#### *Connection Signatures*

Connection signatures are user-configurable attack signatures based on the protocol (TCP or UDP) and port number of the traffic being monitored.

#### *String-matching Signatures*

I, the attack signatures used by the sensor are stored in a logical<br>called a sensor signature.<br>
Signatures branch on CSPM is where you create, store, and moto<br>
Signatures branch on CSPM is where you create, store, and moto String-matching signatures are user-configurable attack signatures based on data carried by packets. String-matching signatures use regular expressions to perform string matching on the packet data payload. Furthermore, string-matching signatures can be configured to examine only incoming, outgoing, or bi-directional network traffic for the string.

#### *ACL Signatures*

violations. Then, you must configure the router to communicate with the sensor, ACL signatures are user-configurable attack signatures based on policy violations recorded by network devices in the syslog stream. To configure the sensor to detect ACL signatures, you must first configure one or more routers to log ACL and configure the sensor to accept syslog traffic from the router.

#### Signature Configuration

#### *Creating Sensor Signature*

Sensor signatures can be created directly under the Sensor Signatures branch of the Tools and Services tree: (Figure 1)

- Expand the Tools and Services tree and the Sensor Signatures branch
- Right-click the **Sensor Signatures** branch icon in the Navigator pane, point to New, and then click **Sensor Signature** on the shortcut menu.
- Type the name in the selected Name box, and then press **Enter**

signatures enabled, set to low or medium severity, and the Actions set to None; By default, the new sensor signature has all general signatures enabled, set to low, medium, or high severity, and the Actions set to None; only selected connection and all pre-defined string signatures enabled with the Actions set to None. The new sensor signature has no default ACL signatures defined.

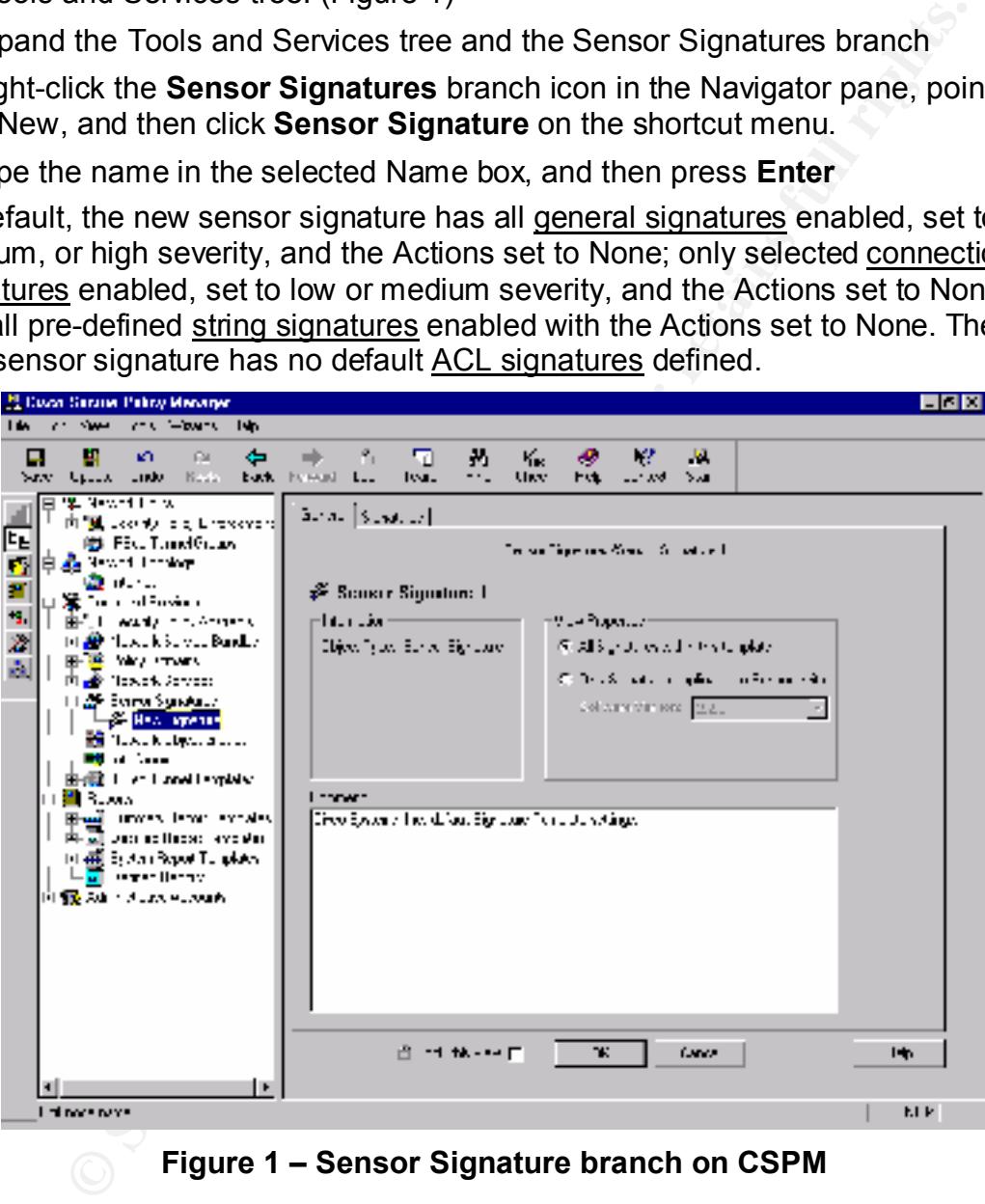

**Figure 1 – Sensor Signature branch on CSPM**

#### *Configuring General Signatures*

You can configure the following properties for each attack signature listed in the General Signatures panel: (Figure 2)

Key fingerprint = AF19 FA27 2F94 998D FDB5 DE3D F8B5 06E4 A169 4E46 • Severity: Categorizes the attack signature. The severity setting is used in Event Viewer to distinguish among the types of attacks being logged. Severity levels: **Low**, **Medium and High.**

- Enable: Configures the sensor to scan network traffic for that particular attack signature. The sensor generates an alarm when it detects the attack. Disabling an attack signature causes the sensor to disregard any network traffic that displays the signature.
- Actions: Determines what action the sensor will take when it detects an attack signature. Select one or more of the following actions for each attack signature:
	- ♦ Block: The sensor issues a command to a PIX Firewall or a Cisco router. That device then denies the traffic from attacker host or network
- $S<sub>1</sub>$ 991  $A<sub>2</sub>$ Fa $A<sub>3</sub>$   $B<sub>4</sub>$ ♦ TCP Reset: The sensor resets the TCP session in which the attack signature was detected. Reset is available only to TCP-based attack signatures.
	- ♦ IP Log: The sensor generates an IP session log with information about the attack.

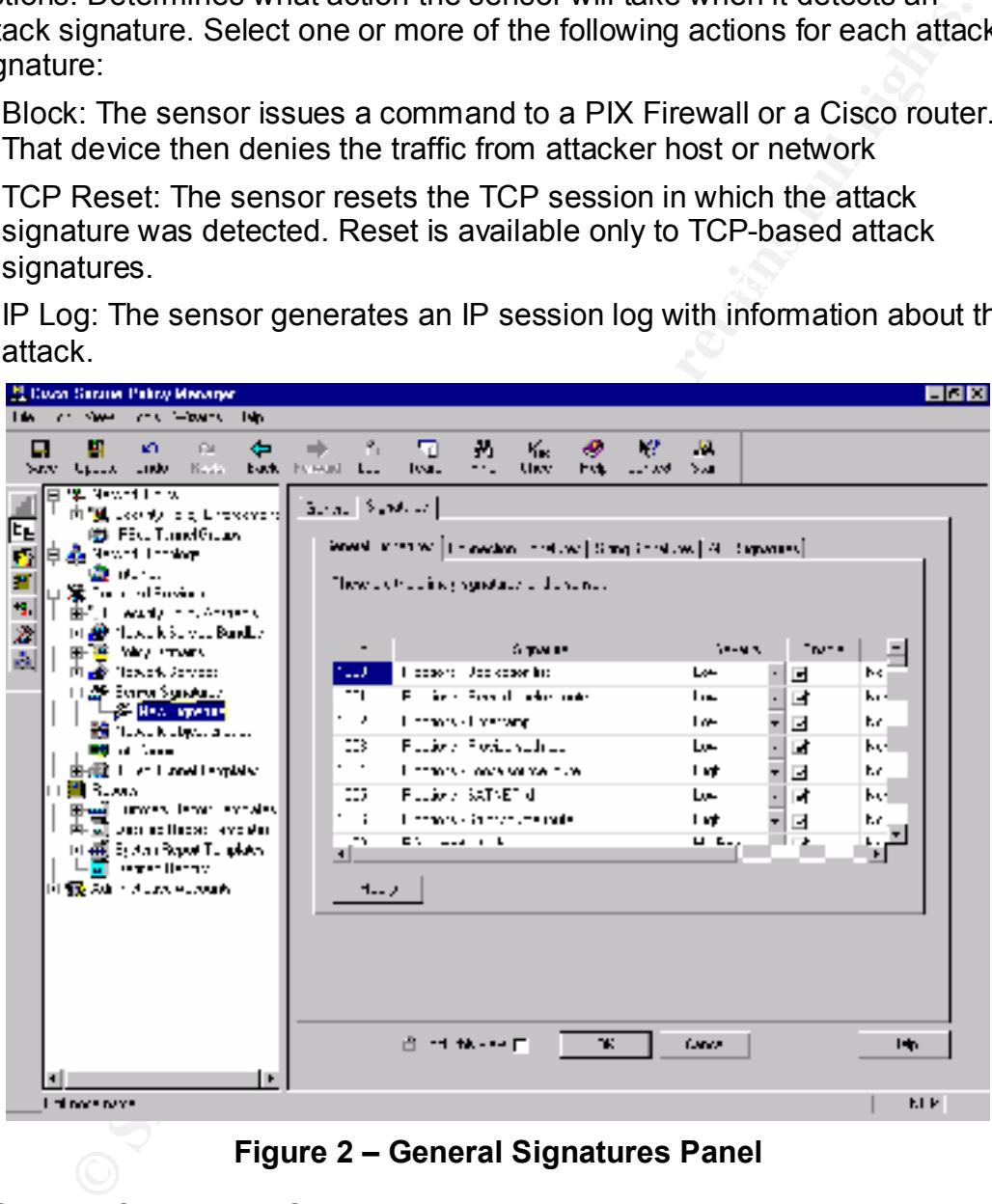

**Figure 2 – General Signatures Panel**

#### *Configuring Connection Signatures*

monitored. You can configure the following properties for each connection Connection signatures are user-configurable attack signatures based on the transport-layer protocol (TCP or UDP) and port number of the packets being signature: (Figure 3)

- Signature: Used to enter a unique name for the attack signature.
- Type: Used to set the protocol layer to TCP or UDP.
- Port: Used to set the port number.
- Severity: Categorizes the attack signature. The severity setting is used in Event Viewer to distinguish among the types of attacks being logged.
- Enable: Configures the sensor to scan network traffic for that particular attack signature and to generate an alarm when the attack is detected. Disabling an attack signature causes the sensor to disregard any network traffic that displays the signature.
- Actions: Determines what action the sensor will take when it detects an attack signature.

| attack signature and to generate an alarm when the attack is detected.<br>Disabling an attack signature causes the sensor to disregard any network<br>traffic that displays the signature.                                                                                                    |  |
|----------------------------------------------------------------------------------------------------|--|
| Actions: Determines what action the sensor will take when it detects an<br>attack signature.                                                                                                    |  |
| 日間図<br><b>M. Coon Serana Petry Manager</b>                                                                                                    |  |
| <b>CENT GROUPS</b><br>I in<br><b>SWA</b><br><b>Ish</b><br>$\mathcal{L}^{\infty}$<br>۴,<br>÷<br>ш<br>ĸ٦<br>FM.<br>⊡<br>M<br>Кκ.<br>w<br>ы<br>⇒<br>o<br>-44<br>Kada -<br>Sav Guia<br>Links.<br>back belongs Law<br>loa.<br><b>UKY</b><br><b>Fit</b><br>-- 39<br>Yм<br>Teach Local<br>alical (Spottor)<br>肉"風 Looniyi dig Lireword of<br>ᄩ<br>igs File. Tanel Graev<br>Wood interval Encoders Indian (Sing Endow) 4 (Sipares)<br>ø.<br>Ela <mark>s</mark> Profilmine<br><b>Q</b><br>z<br>These distributions of our and authority of the condition to the position<br>a tradițion de la<br>-9.<br>L. Wandy in the American<br>Z.<br>14.00 News Kiss van Bander<br>V gwlair<br>164<br>98442<br>44<br>LNR E<br>!⊁<br><b>IE</b> Way Image<br>å.<br>т:><br>Daraude noted to the<br>п<br>ιω<br>┚<br><b>SMR</b><br>$\cdot$<br>∰ Townk Anyone<br>kontentri i sajandi eskol<br>TΨ<br>÷<br>Tra<br>٠<br>i ji <sub>da</sub> fa Evropa Synakatur<br>⊐<br>tan s<br><b>SE HAN APPROVE</b><br>Т.Р<br>э<br>ιω<br>Domestic regard to see th<br>⊐<br><b>SMR</b><br>∰ flaws kulges a stat<br>TΨ<br>٠<br>Soviet mining pada serial.<br>Tra<br>□<br>п<br>1004<br>.<br>Т.Р<br>Dominični reporti najdro.<br>13<br>۵.۰<br>⊐<br><b>SMR</b><br>由 (電 ) and language<br>TΨ<br>Sometime (squad) insider<br>Ŧ<br>Ib.<br>tra<br>□<br>1004<br><b>間 3.200</b><br>ummers length employer<br>Т. Р<br>19<br>┚<br>Dominički regorti u sagur<br>مما<br><b>SMR</b><br>Data ao Madois, amin'ny<br>$\overline{\phantom{a}}$<br>Specialized construction of the main<br>$\overline{AB}$<br>$\mathbf{r}$<br>د مه<br>til e⊞ Ejela i Bapat Tungkela<br><mark>a vreden</mark><br><b>[1] (或 Administration exposure</b> )<br><b>START</b><br><b>HAR</b> |  |
| ж.<br>计协议区<br><b>Cardo</b><br>н.<br>l player was<br>M.I.P<br><b>Figure 3 - Connection Signatures Panel</b>                                                                                                    |  |

**Figure 3 – Connection Signatures Panel**

#### *Configuring String-Matching Signatures*

String-matching signatures are user-configurable attack signatures based on the content of a particular session. You can configure the following properties for each string-matching signature (Figure 4):

- Signature Characteristics: Defines the string to match, in the form of a regular expression, the port number of the traffic to be monitored, the direction of the traffic, and the number of times a particular string is detected before the sensor generates an alarm.
- Severity: Categorizes the attack signature. The severity setting is used in Event Viewer to distinguish among the types of attacks being logged.
- attack signature and to generate an alarm when the attack is detected. • Enable: Configures the sensor to scan network traffic for that particular Disabling an attack signature causes the sensor to disregard any network traffic that displays the signature.
- Actions: Determines what action the sensor will take when it detects an attack signature.

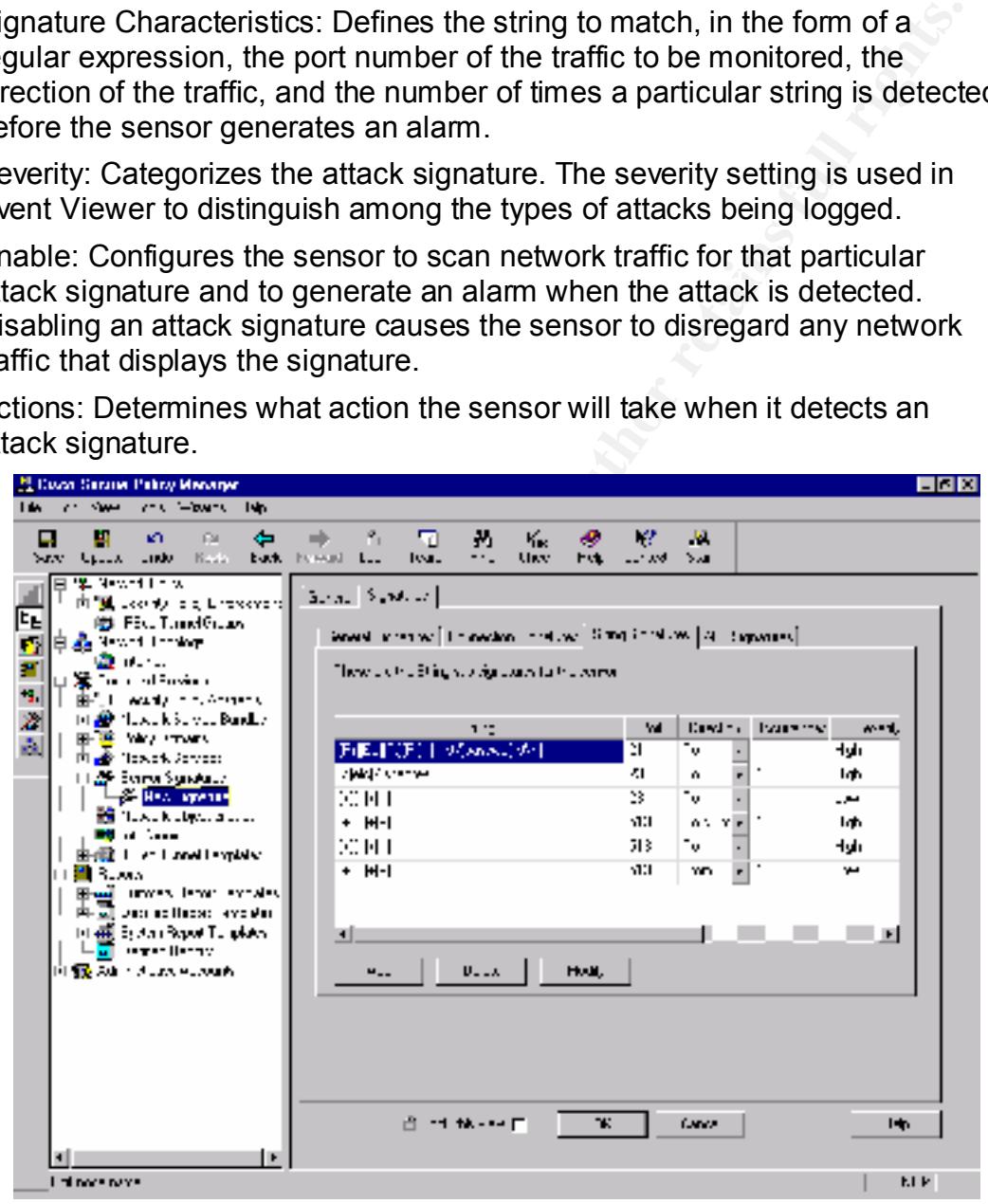

**Figure 4 – String-Matching Signatures Panel**

#### *Configuring ACL Signatures*

ACL signatures are user-configurable attack signatures based on policy violations recorded by network devices in the syslog stream. To configure a sensor to detect ACL signatures, you must first configure one or more routers to log ACL violations. Then, you must configure those routers to communicate with the sensor. Finally, you must configure the sensor to accept syslog traffic from those routers. You can configure the following properties for each ACL signature: (Figure 5)

- Signature Characteristics: The signature characteristics consist of the name or number of the ACL being monitored and a sub-signature ID. You can also provide a comment for the ACL signature.
- setting is used in Event Viewer to distinguish among the types of attacks • Severity: The severity setting categorizes the attack signature. The severity being logged.
- Enable: Enabling an attack signature configures the sensor to scan network traffic for that particular attack signature and to generate an alarm when the attack is detected. Disabling an attack signature causes the sensor to disregard any network traffic that displays the signature.
- Actions: Determine what action the sensor will take when it detects an attack signature.

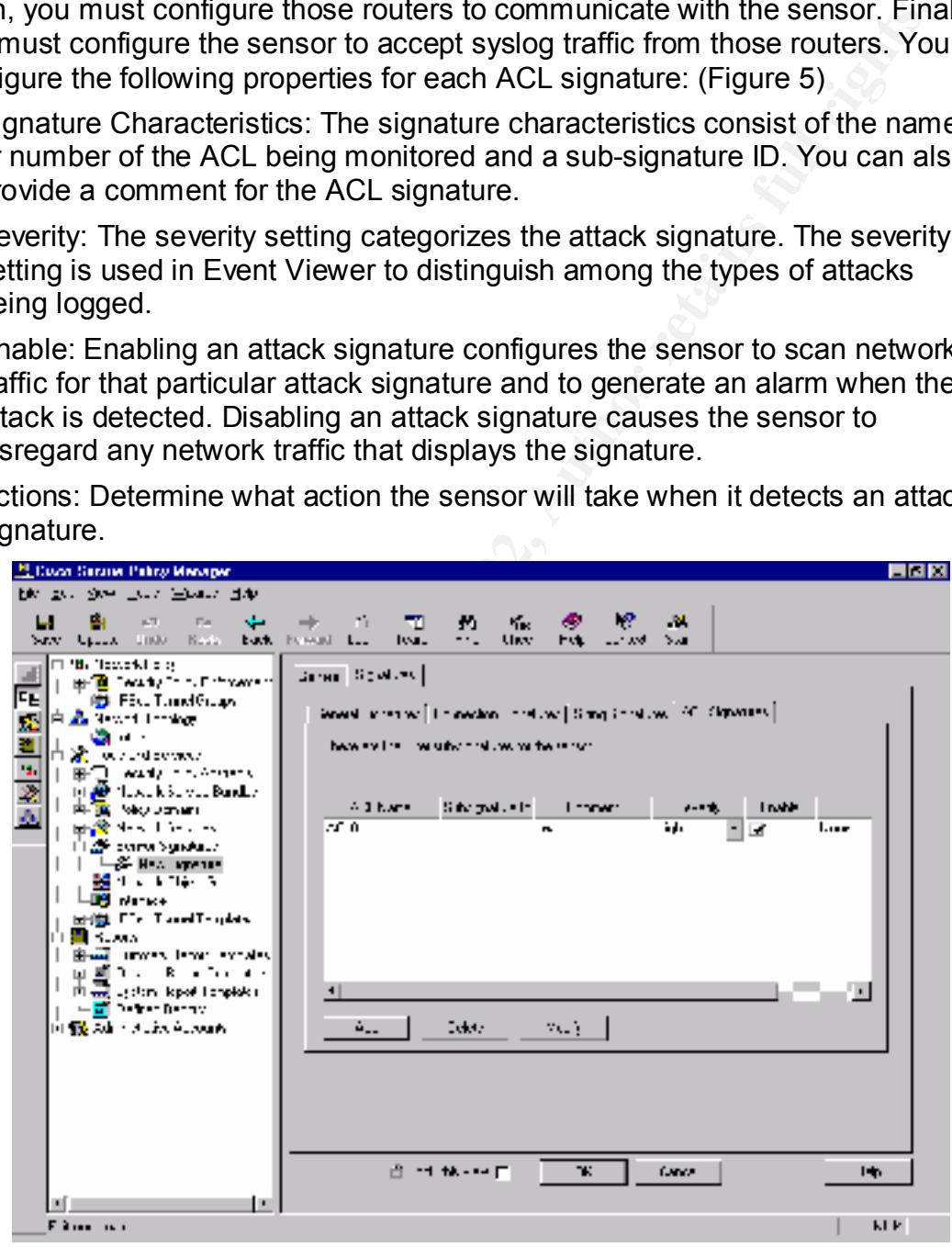

Figure 5 – ACL Signatures Panel

#### **Signature configuration on Sensors**

#### Signature Wizard

From Cisco Secure IDS sensor version 3.0 or later, users can create custom signatures and tune existing signatures directly on the Sensor via the Signature **Wizard** 

**Sand the example of the standard Scandard Scandard Scandard Scandard Scandard Scandard Scandard Scandard Scandard Scandard Scandard Scandard Scandard Scandard Scandard Scandard Scandard Scandard and the version 3.0 featur** The Signature Wizard allows you to make changes to IDS signatures directly on the Sensor. These same changes can also be made via the version 2.2.3 UNIX Director. CSPM users need the use Signature Wizard on sensors to configure the sensor version 3.0 features.

The Signature Wizard uses the following files in */usr/nr/etc* directory:

• SigData.conf  $\blacksquare$ 

Encrypted configuration file that contains all the default signatures. It is updated whenever you install a signature update.

• SigUser.conf

Configuration file where the engine parameters for signature changes and new signatures are stored. It is automatically updated through the Signature Wizard.

• SigSettings.conf

Contains global device management (*packetd*) tokens and is automatically updated and managed through the Signature Wizard.

#### Using the Signature Wizard

#### *Starting Signature Wizard*

- 1. Login to the sensor as user **netrangr**
- 2. Type **SigWizMenu**, the main menu are shown in Figure 6:

Main Menu : CSIDS Signature Wizard  $\overline{\phantom{a}}$ 

- 
- 
- 
- 
- 6 Other 3.x Tokens
- 7 Display Signatures<br>x EXIT
- 

 $S$ election>  $\overline{S}$ Selection>

 $\overline{a}$ 

 $\overline{\phantom{a}}$ 

#### **Figure 6 – Signature Wizard Main Menu**

#### *Tuning Existing Signatures*

- 1. Choose "Tune Signature Parameters" from main menu.
- 2. Enter the Signature ID of the Signature you want to tune.
- 3. A list of Signature Parameters will be displayed; choose the Parameter that needs to be tuned.
- 4. Enter a new value for the Signature Parameter, save the change.

Figure 7 shows an example of tuning existing signature (signature ID: 3010 TCP High Port Sweep):

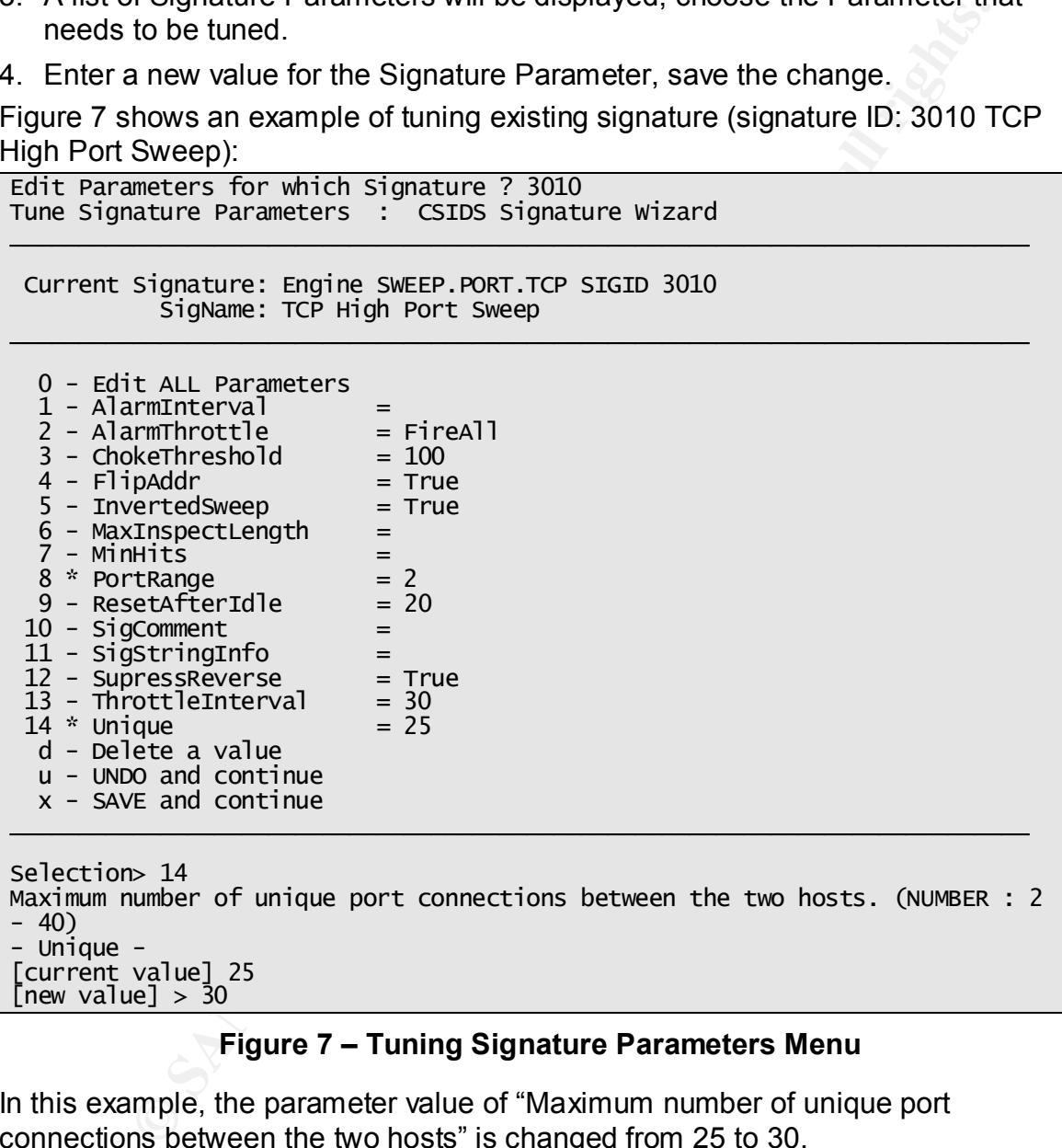

#### **Figure 7 – Tuning Signature Parameters Menu**

In this example, the parameter value of "Maximum number of unique port connections between the two hosts" is changed from 25 to 30.

#### *Creating a New Signature*

To add a custom Signature, the following steps have to be done:

- Select an engine engine and  $\overline{a}$  B<sub>3</sub>  $\overline{a}$ <sub>9</sub>
- Type in a signature ID or have it generated automatically
- Specify a signature name
- Insert the signature in the configuration file
- Tune signature parameters of the new custom signature.

Figure 8 shows the Add New Signature Menu.

```
Sance 1920<br>
Sance 2000<br>
CONDIGENT: The set state state with the set of the set of the set of the set of the set of the set of the set of the set of the set of the set of the set of P custom signature will be used in 
Add New Signature : CSIDS Signature Wizard
\overline{\phantom{a}}1 – Engine Name 'Not Set'
     2 - Generate SIGID
     3 - Signature ID 'Not Set'
     4 - Signature Name 'Not Set'
     5 - INSERT NOWENTER- BACK TO MAIN
\overline{a}S
```
#### Figure 8 – Add New Signature Menu

#### *Creating New Signature Example*

We will introduce an example of creating new custom signature.

- Determine what the signature will detect: An ICMP custom signature will be used in this example. This signature will detect the ICMP packet with the parameters listed below: SEQ=0 TYPE=0 CODE=123
- Determine an engine that covers this kind of attack:
- ATOMIC.ICMP engine will be used. This engine has *IcmpSeq*, *IcmpType* and *IcmpCode* parameters that achieve our requirement.
- Define a signature ID: 20001. (User-defined signatures are valid in the range: 20,000-50,000)
- Define a name for the signature: ICMP test
- Insert the signature in the configuration file.
- Set alarm level: 3
- Set alarm action: 2 (log)
- Tune new signature parameters: set new values for the parameters:

```
lcmpSeq = 0
lcmpType = 0IcmpCode = 123
```
Figure 9 shows the procedures of creating and tuning new signature:

 $\overline{\phantom{a}}$ A  $\overline{a}$ 

```
1 - Engine Name <sup>'</sup>Not Set'<br>2 - Generate SIGID
    3 - Signature ID 'Not Set'
    4 - Signature Name 'Not Set'
    5 - INSERT NOW
ENTER - BACK TO MAIN
```
 $\overline{\phantom{a}}$ 

Selection> 1 Engine Selection : CSIDS Signature Wizard  $\overline{\phantom{a}}$ simple ICMP alarms based on Type, Code, Seq, Id, etc.  $1 - ATOMIC.ICMP$ 2 - ATOMIC.IPOPTIONS Simple L3 Alarms. 3 - ATOMIC.L3.IP C.13.1P Simple L3 IP Alams.<br>
C.UDP Simple LTP Packet alams based on Port, Destination<br>
C.UDP Flags.<br>
C.UDP Darklaement, directed at a single host<br>
INDET.LOOP LOOP Darklaement at a single host<br>
INDET.<br>
INDET IONE UNITED ROO 4 - ATOMIC.TCP 5 - ATOMIC.UDP 6 - FLOOD.HOST.ICMP 7 - FLOOD.HOST.UDP 8 - FLOOD.NET 9 - FLOOD. TCPSYN 10 - SERVICE.DNS.TCP sion handler 11 - SERVICE.DNS.UDP UDP based DNS signatures 12 - SERVICE.PORTMAP Simple RPC alarms based on Program, Procedure, Length.<br>Specialized STRING.TCP alarms for web traffic. Includes<br>anti-evasive URL deobfuscation.<br>Generic ICMP based string search Engine. 13 - SERVICE.RPC 14 - STRING.HTTP 15 - STRING.ICMP 16 - STRING.TCP 17 - STRING.UDP 18 - SWEEP.HOST.ICMP A single host sweeping a range of nodes using ICMP. 19 - SWEEP.HOST.TCP 20 - SWEEP.PORT.TCP two nodes.<br>UDP connections to multiple destination ports between 21 - SWEEP.PORT.UDP two nodes.<br>Connections to multiple ports with RPC requests between 22 - SWEEP.RPC two nodes. ENTER - Back  $\overline{a}$ Selection> 1 Add NEW Custom Signature : CSIDS Signature Wizard  $\overline{\phantom{a}}$  $\overline{a}$ Selection> 3 ENTER Signature ID Number [between 20000-50000] 20001 Add NEW Custom Signature : CSIDS Signature Wizard  $\overline{a}$  $1$  - Engine Name ' ATOMIC. ICMP' 2 - Generate SIGID '20001' 3 - Signature ID 4 - Signature Name<br>5 - INSERT NOW<br>ENTER - BACK TO MAIN  $\overline{\phantom{a}}$ Selection> 4

ENTER Signature Name  $>$  ICMP test Add NEW Custom Signature : CSIDS Signature Wizard  $\overline{\phantom{a}}$  $1$  - Engine Name 'ATOMIC.ICMP' 2 - Generate SIGID 3 - Signature TD <sup>12</sup>20001<br>
4 - Signature Name 'ICOMP test'<br>
5 - INSERT NOW<br>
THER - BACK TO MATN<br>
THER - BACK TO MATN<br>
POPE!<br>
20001<br>
20001<br>
20001<br>
20001<br>
20001<br>
20001<br>
20001<br>
20001<br>
20001<br>
20001<br>
20001<br>
20001<br>
20001<br>
200  $\overline{a}$ Selection> 5 Adjust Severity and Action : CSIDS Signature Wizard  $\overline{\phantom{a}}$ Signature: Keynature: 20001<br>Alarm Level: 0 (OFF) A  $\overline{\phantom{a}}$  $\overline{\phantom{a}}$ Selection > 3 Adjust Severity and Action : CSIDS Signature Wizard  $\overline{\phantom{a}}$ Signature: Alarm Level: 3 Alarm Action: O None  $\overline{\phantom{a}}$  $\overline{\phantom{a}}$ Selection> 2 Adjust Severity and Action : CSIDS Signature Wizard  $\overline{\phantom{a}}$ Signature: 20001 Alarm Level: 3  $\lambda$ larm Action: 2  $\Delta$  Log  $\overline{\phantom{a}}$ 0 - Turn signature OFF 1 - set Alarm Severity 1 2 - set Alarm Severity 2

3 - set Alarm Severity 3<br>4 - set Alarm Severity 4 5 - set Alarm Severity 5 ENTER - adjust Action  $x - DONE$  $\overline{a}$ Selection> x D X CIDS Signature Wizard<br>
Mature Parameters : CSIDS Signature Wizard<br>
Signame: ICMP test<br>
It ALL Parameters<br>
It ALL Parameters<br>
PARAMETERIDID = 2000<br>
PARAMETERIDID = 2000<br>
PARAMETERIDID = 2000<br>
PARAMENG<br>
PARAMENG<br>
PARAME Tune Signature Parameters : CSIDS Signature Wizard  $\overline{\phantom{a}}$ Current Signature: Engine ATOMIC.ICMP SIGID 20001  $\overline{\phantom{a}}$ 1 - AlarmThrottle = Summarize<br>2 - ChokeThreshold = 100<br>3 - FlipAddr = 10 - IcmpSeq 11 - IcmpType  $12 - IprOS$ 13 - MaxInspectLength 14 - MinHits 15 - ResetAfterIdle 16 - SigComment  $17 - Si$ gName  $18 - Sj$ gStringInfo  $19 - Thrott le<sub>Interval</sub> = 30$ 20 - WantFrag  $\overline{\phantom{a}}$ Selection 20 ICMP header SEQUENCE value (NUMBER)  $I$ cmpSeq =  $> 0$ Tune Signature Parameters : CSIDS Signature Wizard  $\overline{\phantom{a}}$ Current Signature: Engine ATOMIC.ICMP SIGID 20001  $\overline{\phantom{a}}$ 0 - Edit ALL Parameters  $1 - \text{AlarmThrottle}$  = Summarize  $= 100$ 2 - ChokeThreshold  $3 -$  FlipAddr  $\equiv$ Key fingerprint = AF19 FA27 2F94 998D FDB5 DE3D F8B5 06E4 A169 4E46  $\equiv$ 7 - IcmpMaxSeq  $=$ 8 - IcmpMinCode  $\,$   $\,$ 9 - IcmpMinSeq  $=$ 10 - IcmpSeq  $= 0$ 

 $=$  $=$ 13 - MaxInspectLength  $=$ 14 - MinHits  $=$  $15 - \text{ResetAfterIdle} = 15$ 16 - SigComment  $\mathcal{L}^{\mathcal{L}}$  $17 - Si gName$  $=$  ICMP test  $18 - SigStringInfo$  $18 - SigStringInfo =$ <br> $19 - ThrottleInterval = 30$ **Stringthree**<br> **Contribution**<br> **Contribution**<br> **Contribution**<br> **Contribution**<br> **Contribution**<br> **Contribution**<br> **Example 2000**<br> **Signature: Engine ATOMIC.T.OVP STGTD 20001**<br> **Signature: Engine ATOMIC.T.OVP STGTD 20001**<br>  $20 -$  WantFrag  $\overline{\phantom{a}}$ Selection> 11 Key final tender that we have a set of the set of the set of the set of the set of the set of the set of the set of the set of the set of the set of the set of the set of the set of the set of the set of the set of the set  $I$ CMpType = > 0 Tune Signature Parameters : CSIDS Signature Wizard  $\overline{\phantom{a}}$ Current Signature: Engine ATOMIC.ICMP SIGID 20001  $\overline{\phantom{a}}$  $14 - MinHits$ 20 - WantFrag  $\overline{\phantom{a}}$ Selection> 4 ICMP header CODE value (NUMBER)  $IcmpCode = \rightarrow 123$ Key fingerprint = AF19 FA27 2F94 998D FDB5 DE3D F8B5 06E4 A169 4E46 Tune Signature Parameters : CSIDS Signature Wizard  $\overline{\phantom{a}}$ Current Signature: Engine ATOMIC.ICMP SIGID 20001 SigName: ICMP test

 $\overline{\phantom{a}}$ 

|                                                         | $\frac{1}{2}$ - AlarmThrottle = Summarize<br>2 - ChokeThreshold = 100<br>$3 -$ FlipAddr<br>4<br>- IcmpCode<br>$5 - I$ cmpId<br>6 - IcmpMaxCode<br>7 - IcmpMaxSeq<br>8 - IcmpMinCode<br>9 - IcmpMinSeq<br>10 - IcmpSeq | $= 123$<br>$=$<br>$=$<br>$=$<br>$=$<br>$=$<br>$= 0$                                                                                                    |  |  |  |
|---------------------------------------------------------|----------------------------------------------------------------------------------------------------|----------------------------------------------------------------------------------------------------|--|--|--|
|                                                         | 11 - IcmpType<br>$12$ - IpTOS<br>13 - MaxInspectLength                                                                                                    | $= 0$<br>$=$<br>$=$                                                                                                    |  |  |  |
|                                                         | 14 - MinHits<br>15 - ResetAfterIdle<br>16 - SigComment                                                                                                    | =<br>$= 15$<br>$=$                                                                                                    |  |  |  |
|                                                         | 17 - SigName<br>18 - SigStringInfo                                                                                                    | $=$ ICMP test<br>$=$                                                                                                    |  |  |  |
|                                                         | 19 - ThrottleInterval<br>20 - WantFrag<br>d - Delete a value<br>$u$ - UNDO and continue<br>$x - SAVE$ and continue                                                                                                    | $= 30$<br>$=$                                                                                                    |  |  |  |
|                                                         | Selection> x                                                                                                    |                                                                                                    |  |  |  |
| Figure 9 – Creating and Tuning New Signature Procedures |                                                                                                    |                                                                                                    |  |  |  |
|                                                         | <b>Signature Tuning Recommendation</b>                                                                                                    |                                                                                                    |  |  |  |
|                                                         |                                                                                                    |                                                                                                    |  |  |  |
|                                                         |                                                                                                    | In general, network malicious activities can be divided into three categories:                                                                                                    |  |  |  |
|                                                         | • Reconnaissance activity                                                                                                    |                                                                                                    |  |  |  |
|                                                         | • Denial of service                                                                                                    |                                                                                                    |  |  |  |
|                                                         | • Specific service attack                                                                                                    |                                                                                                    |  |  |  |
|                                                         |                                                                                                    | Most of reconnaissance activities are focused on information gathering of your<br>network. Although these activities might be preludes of more serious attacks,<br>is no immediate destructive impact on your network. Furthermore, reconnaiss<br>traffic is very difficult to analyze, and has a very low percentage of true attack<br>Therefore, it is recommended to disabled some of reconnaissance signatures |  |  |  |
|                                                         | <b>Signatures recommended to be disabled</b>                                                                                                    | Ciamatunga liata di balawi paulal bertampangal bu manga alimati yaitu tuaffia pe                                                                                                    |  |  |  |

**Figure 9 – Creating and Tuning New Signature Procedures**

#### **Signature Tuning Recommendation**

- Reconnaissance activity
- Denial of service
- Specific service attack

Most of reconnaissance activities are focused on information gathering of your network. Although these activities might be preludes of more serious attacks, there is no immediate destructive impact on your network. Furthermore, reconnaissance traffic is very difficult to analyze, and has a very low percentage of true attacks. Therefore, it is recommended to disabled some of reconnaissance signatures.

#### Signatures recommended to be disabled

Signatures listed below could be triggered by normal network traffic or reconnaissance network activities. To reduce false positives, we suggest disabling the following signatures:

- 2000 ICMP Echo Reply
- $\frac{1}{2}$ • 2001 ICMP Host Unreachable
- 2004 ICMP Echo Request
- 2005 ICMP Time Exceeded for a Datagram
- 3301 NETBIOS Stat
- 3302 NETBIOS Session Setup Failure
- 3304 Windows Null Account Name
- 3309 Windows SRVSVC Access
- 4002 UDP Flood
- 6901 Net Flood ICMP Reply
- 6902 Net Flood ICMP Request

#### **Summary**

based on different network traffic and IDS implementation. Signatures tuning plays To achieve the best performance, Intrusion Detection Systems need to be tuned an important role in IDS tuning.

DP Flood<br>
et Flood ICMP Reply<br>
et Flood ICMP Request<br> **Fy**<br>
et Flood ICMP Request<br> **COMP**<br>
different network traffic and IDS implementation. Signatures tuning<br>
there are about 400 Cisco Secure IDS signatures. "Signature Wi Currently, there are about 400 Cisco Secure IDS signatures. "Signature Wizard" on the Cisco Secure IDS sensor provides flexibility and convenience for users to perform Signatures tuning and creation. We consider "Signature Wizard" as a powerful tool of signatures customization and look forward to more improvements in the future.

#### **Reference**

Cisco Secure Policy Manager Solution Guide Series: Intrusion Detection System, Version 2.3.1i.

http://www.cisco.com/univercd/cc/td/doc/product/ismg/policy/ver23i/idsguide/index. htm

Cisco Intrusion Detection System Signature Engines Version 3.0 http://www.cisco.com/univercd/cc/td/doc/product/iaabu/csids/csids6/13346\_01.htm

Cisco Intrusion Detection System Sensor Configuration Note Version 3.0 http://www.cisco.com/univercd/cc/td/doc/product/iaabu/csids/csids6/12216\_02.htm

Cisco Secure Intrusion Detection System Internal Architecture http://www.cisco.com/univercd/cc/td/doc/product/iaabu/csids/0866\_02.htm

CSPM Reference Guide

http://www.cisco.com/warp/public/cc/pd/sqsw/sqppmn/prodlit/csp22\_rg.htm

#### **Assignment 2 – Network Detects**

#### **Detect 1 – Nimda Worm**

**PART 1** 

2:26:12 hosthu snort: [1:1113:1] WEB-MISC http directory traversa<br>
(align:118:11 web-MISC http directory traversa<br>
(align:118:12 a.b.c.62:80<br>
(align:118:12 author retains full rights.) The MISC http directory traversa<br>
2.2 24.169.1/6.19/:1198 -> a.b.c.62:80<br>Nov 12 02:26:18 hosthu snort: [1:1113:1] WEB-MISC http directory trav Key fingerprint = AF19 FA27 2F94 998D FDB5 DE3D F8B5 06E4 A169 4E46 N L  $\overline{2}4.169.176.197:1181 \rightarrow a.b.c.62:80$ Nov 12 02:26:12 hosthu snort: [1:1113:1] WEB-MISC http directory traversal [Classification: Attempted Information Leak] [Priority: 2]: {TCP}  $\overline{\mathbf{c}}$ N L  $24.169.176.197:1198 \rightarrow a.b.c.62:80$ [Classification: Attempted Information Leak] [Priority: 2]: {TCP}  $24.169.176.197:1425 \rightarrow a.b.c.62:80$ N L  $\overline{\mathbf{c}}$ N L 24.169.176.197:2864 -> a.b.c.62:80 N L  $24.169.176.197:1559 \rightarrow a.b.c.62:80$ Nov 12 02:26:35 hosthu snort: [1:1113:1] WEB-MISC http directory traversal [Classification: Attempted Information Leak] [Priority: 2]: {TCP}  $\overline{2}4.169.176.197:3125 \rightarrow a.b.c.62:80$ N L  $\overline{2}4.169.176.197:1573 \rightarrow a.b.c.62:80$ Nov 12 02:26:45 hosthu snort: [1:1113:1] WEB-MISC http directory traversal [Classification: Attempted Information Leak] [Priority: 2]: {TCP}  $24.169.176.197:1639 \rightarrow a.b.c.62:80$ N L  $\overline{2}4.169.176.197:3250 \rightarrow a.b.c.62:80$ PART 2  $\overline{\mathbf{c}}$ H  $\overline{\mathbf{c}}$ H  $\overline{c}$ /  $\overline{\mathbf{c}}$ /  $\overline{\mathbf{c}}$ Γ 24.169.176.197 - - [12/Nov/2001:02:26:12 -0500] "GET  $\overline{\phantom{a}}$ H  $\overline{\mathbf{c}}$ H  $\overline{c}$ / t

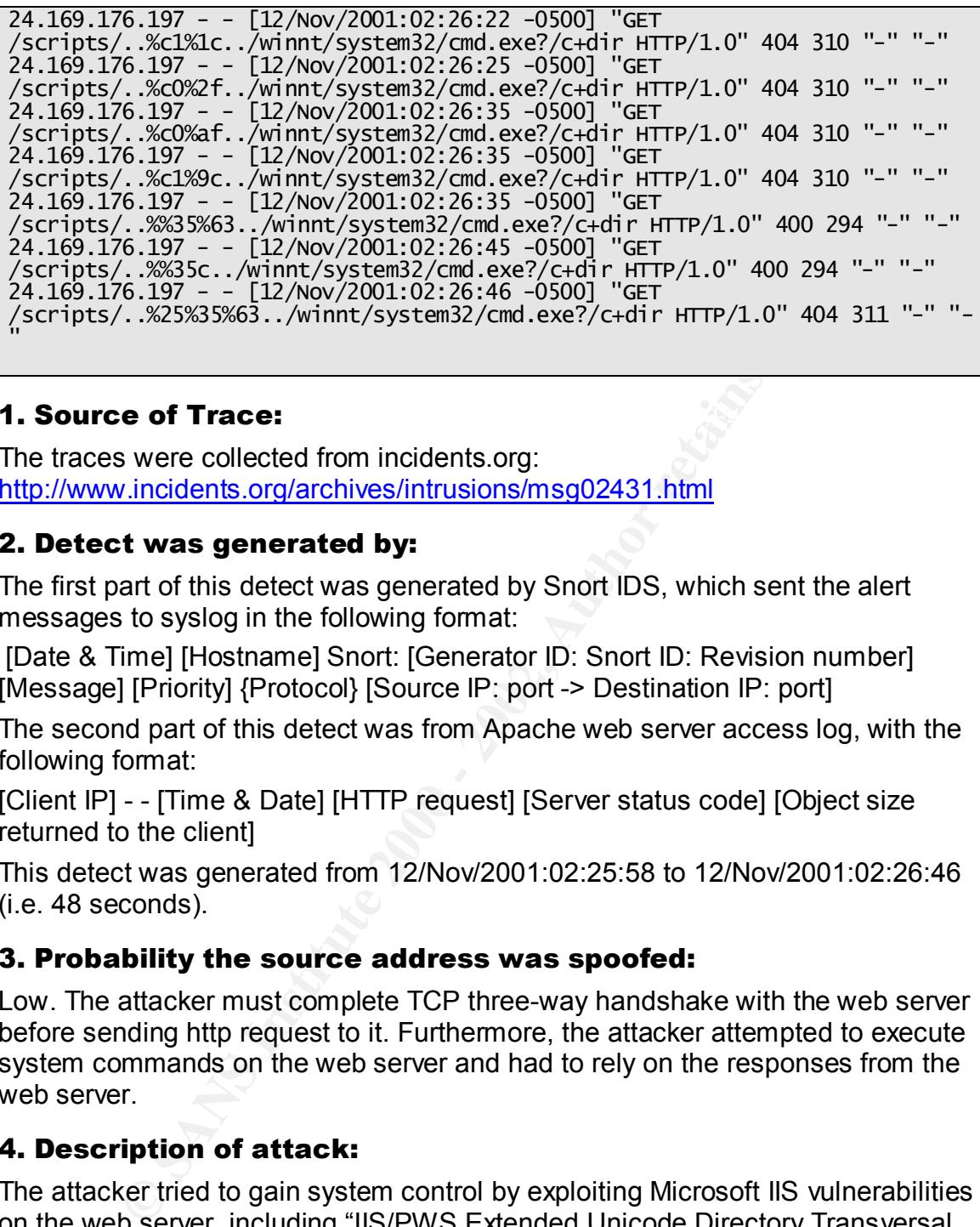

#### **The Source of Trace:** After  $\mathbb{R}^3$

The traces were collected from incidents.org: http://www.incidents.org/archives/intrusions/msg02431.html

#### 2. Detect was generated by:

The first part of this detect was generated by Snort IDS, which sent the alert messages to syslog in the following format:

 [Date & Time] [Hostname] Snort: [Generator ID: Snort ID: Revision number] [Message] [Priority] {Protocol} [Source IP: port -> Destination IP: port]

The second part of this detect was from Apache web server access log, with the following format:

[Client IP] - - [Time & Date] [HTTP request] [Server status code] [Object size returned to the client]

This detect was generated from 12/Nov/2001:02:25:58 to 12/Nov/2001:02:26:46 (i.e. 48 seconds).

#### 3. Probability the source address was spoofed:

Low. The attacker must complete TCP three-way handshake with the web server before sending http request to it. Furthermore, the attacker attempted to execute system commands on the web server and had to rely on the responses from the web server.

#### 4. Description of attack:

The attacker tried to gain system control by exploiting Microsoft IIS vulnerabilities on the web server, including "IIS/PWS Extended Unicode Directory Transversal Vulnerability" and "IIS/PWS Escape Character Decoding Command Execution Vulnerability". It also tried to exploit the root.exe backdoor left by Code Red II or Sadmind infections.

### 5. Attack mechanism:  $\overline{a}$

Nimda worm compromises the security of infected hosts. It provides remote attackers full access and control over the infected hosts. Nimda propagates itself through four distinct mechanisms:

- It scans Internet for web servers and attempts to exploit Microsoft web server vulnerabilities to get full control of victim hosts.
- It forwards itself to other email addresses found on the victim host. It uses "Microsoft IE MIME Header Attachment Execution Vulnerability" to send out HTML emails
- On infected web servers, Nimda uses http service to propagate itself to the clients that browse the infected web server. Again, it uses the exploitation that IE handles unusual MIME type incorrectly.
- The virus copies itself into the Windows directory with the filenames load.exe and riched20.dll, and attempts to spread itself to other users via network shares.

This detect shows the first propagating mechanism. The analysis for the http requests are shown as following:

G G

Nimda attempts to exploit the root.exe backdoor left by Code Red II and Sadmind infections.

GET /c/winnt/system32/cmd.exe?/c+dir HTTP/1.0 GET /d/winnt/system32/cmd.exe?/c+dir HTTP/1.0

These two attacks are targeting at Code Red II backdoors where root C: and D: drives are mapped to IIS virtual folders.

GET /scripts/..%c1%1c../winnt/system32/cmd.exe?/c+dir HTTP/1.0 G G GET /scripts/. %c1%9c. /winnt/system32/cmd.exe?/c+dir HTTP/1.0

These http requests are used to exploit the "IIS/PWS Extended Unicode Directory Transversal Vulnerability". With this vulnerability, Remote users can execute arbitrary commands with the privileges of the IUSR\_*machinename* account.

means<br>
or the servers, Nimda uses http service to propagate itself to the<br>
that browse the infected web server. Again, it uses the exploitation<br>
andles unusual MIME type incorrectly.<br>
In so copies itself into the Windows d GET /scripts/..%255c../winnt/system32/cmd.exe?/c+dir HTTP/1.0 GET /\_vti\_bin/..%255c../..%255c../..%255c../winnt/system32/cmd.exe?/c+dir  $HTTP/1.0$ GET /\_mem\_bin/..%255c../..%255c../..%255c../winnt/system32/cmd.exe?/c+dir  $HTTP/1.0$ **GET** / t G G GET /scripts/..%25%35%63../winnt/system32/cmd.exe?/c+dir HTTP/1.0

These http requests are used to exploit "IIS/PWS Escape Character Decoding Command Execution Vulnerability". Because the web server will decode the requested pathname twice, Nimda uses double encoding to pass the security check after the first decoding.

#### **6. Correlations:** After the AF19 998 B5 06E4 A169 4E46 A169 4E46 A169 4E46 A169 4E46 A169 4E46 A169 4E46 A169 4E46

Similar Nimda worm detects can be found on incidents.org website: http://www.incidents.org/archives/intrusions/msg02599.html

IIS/PWS Extended Unicode Directory Transversal Vulnerability:

Bugtraq ID: 1806 / CVE ID: CVE-2000-0884 Microsoft Security Bulletin MS00-078 http://www.microsoft.com/technet/treeview/default.asp?url=/tech net/security/bulletin/MS00-078.asp VulDB: http://www.securityfocus.com/bid/1806

IIS/PWS Escape Character Decoding Command Execution Vulnerability:

Bugtraq ID: 2708 / CVE ID: CAN-2001-0333 Microsoft Security Bulletin MS01-026 http://www.microsoft.com/technet/treeview/default.asp?url=/tech net/security/bulletin/MS01-026.asp VulDB: http://www.securityfocus.com/bid/2708

Microsoft IE MIME Header Attachment Execution Vulnerability:

http://www.microsoft.com/technet/treeview/default.asp?url=/tech Bugtraq ID: 2524 / CVE ID: CAN-2001-0154 Microsoft Security Bulletin MS01-020 net/security/bulletin/MS01-020.asp VulDB: http://www.securityfocus.com/bid/2524

#### 7. Evidence of active targeting:

Nimda worm first scans Internet for web servers, then targets the web servers. In this detect, the web server was targeted.

#### 8. Severity

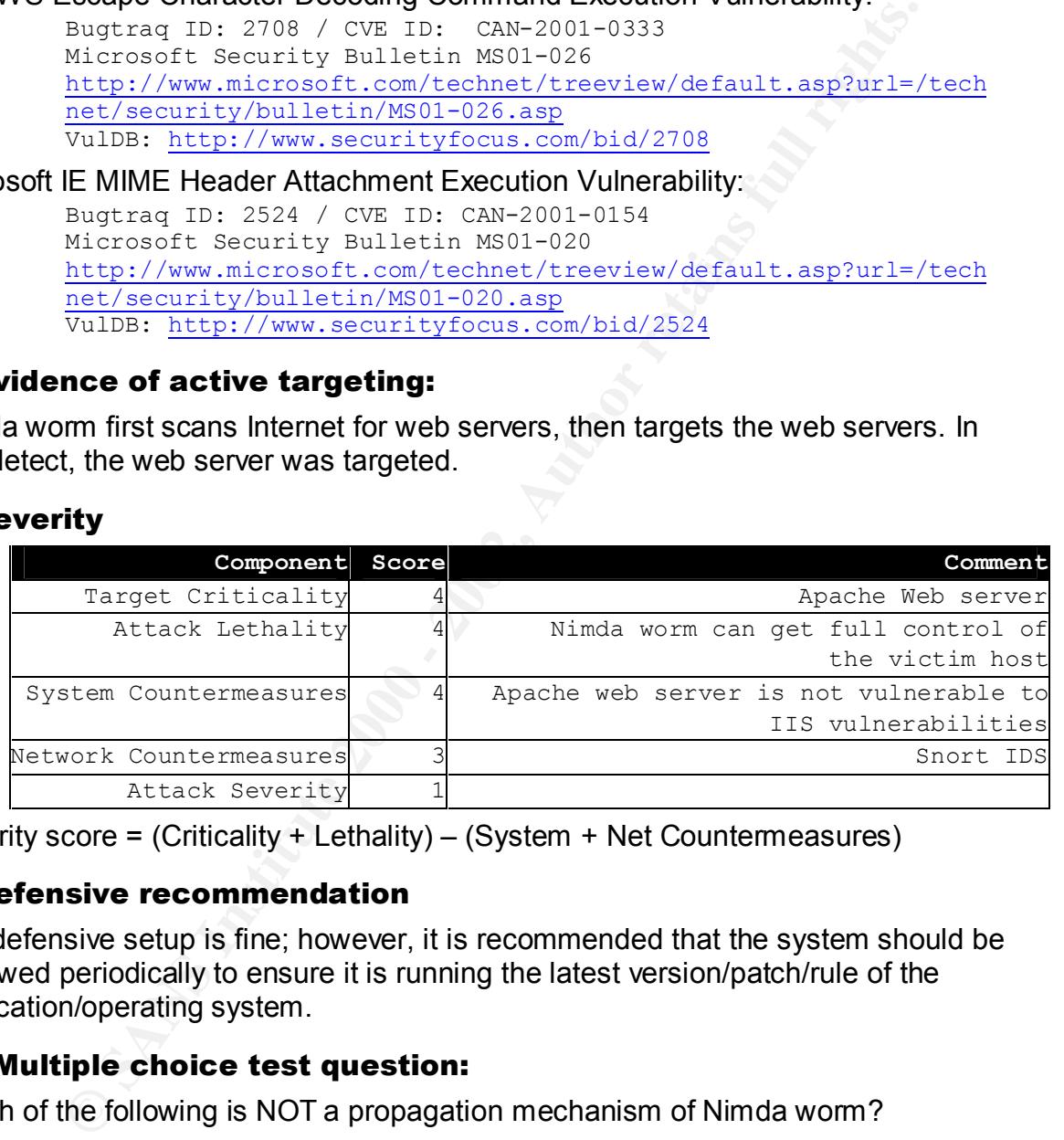

Severity score = (Criticality + Lethality) – (System + Net Countermeasures)

#### 9. Defensive recommendation

The defensive setup is fine; however, it is recommended that the system should be reviewed periodically to ensure it is running the latest version/patch/rule of the application/operating system.

#### 10. Multiple choice test question:

Which of the following is NOT a propagation mechanism of Nimda worm?

- a) Forward itself as an attachment in the HTML email
- b) Unicode directory transversal vulnerability

c) FTP

d) Copy it through network shares **EX7 8998** FB5 06 FB5 06

Answer: C. Nimda propagates through four distinct mechanisms; please refer to "Attack Mechanism" for the details.

#### **Detect 2 – Port Scan on TCP 1024 and 3072**

38:45, 664666 127.157, 50, 40:0 -> a.b.122.52, 50, 40:0<br>
2000 - 2000 - 2000 - 2000 - 2000 - 2000 - 2000 - 2000 - 2000 - 2000 - 2000 - 2000 - 2000 - 2000 - 2000 - 2000 - 2000 - 2000 - 2000 - 2000 - 2000 - 2000 - 2000 - 2000 10/30-04:38:47.903162 172.157.50.40:0 -> a.b.213.58:3072 TCP TIL:42 TOS:0X0 ID:60359 IPLEN:20 DGMLEN:40<br>\*\*\*^\*P\*\* Sea: Ox0 Ack: Ox881E200C Win: Ox0 TcpLen: 20  $10/30 - 04:37:34.362796$  172.157.50.40:0 -> a.b.158.66:3072 T  $\ddot{x}$   $10/30 - 04:38:45.864666$  172.157.50.40:0 -> a.b.122.50:3072 TCP TTL:42 TOS:0x0 ID:36537 IpLen:20 DgmLen:40 \*\*\*A\*R\*\* Seq: 0x0 Ack: 0x23CBE351 Win: 0x0 TcpLen: 20 10/30-04:38:47.152899 172.157.50.40:0 -> a.b.209.50:3072 TCP TTL:42 TOS:0x0 ID:13960 IpLen:20 DqmLen:40 \*\*\*A\*R\*\* Seq: 0x0 Ack: 0x7B0D0E2C Win: 0x0 TcpLen: 20 TCP TTL:42 TOS:0x0 ID:39113 IpLen:20 DgmLen:40 \*\*\*A\*R\*\* Seq: 0x0 Ack: 0xCF1B1A Win: 0x0 TcpLen: 20  $10/30 - 04:38:50.271866$  172.157.50.40:0 -> a.b.87.100:3072 TCP TTL:42 TOS:0x0 ID:55770 IpLen:20 DgmLen:40 \*\*\*A\*R\*\* Seq: 0x0 Ack: 0xA734827F Win: 0x0 TcpLen: 20  $10/30 - 04:38:51.191331$  172.157.50.40:0 -> a.b.12.58:3072 TCP TTL:42 TOS:0x0 ID:21835 IpLen:20 DgmLen:40 \*\*\*A\*R\*\* Seg: 0x0 Ack: 0xD85E986A win: 0x0 TcpLen: 20  $10/30 - 04:38:51.768250$  172.157.50.40:0 -> a.b.182.14:1024 TCP TTL:42 TOS:0x0 ID:41898 IpLen:20 DgmLen:40 \*\*\* $A*R**$  Seq: 0x0 Ack: 0xB1409D80 win: 0x0 TcpLen: 20 10/30-04:38:53.004036 172.157.50.40:0 -> a.b.36.71:3072 TCP TTL:42 TOS:0x0 ID:18856 IpLen:20 DgmLen:40 \*\*\*A\*R\*\* Seq: 0x0 Ack: 0x521B2B57 Win: 0x0 TcpLen: 20  $10/30 - 04:38:54.066091$  172.157.50.40:0 -> a.b.128.16:3072 TCP TTL:42 TOS:0x0 ID:55620 IpLen:20 DgmLen:40 \*\*\*A\*R\*\* Seq: 0x0 Ack: 0x2BE5C64E win: 0x0 TcpLen: 20 10/30-04:38:55.405133 172.157.50.40:0 -> a.b.70.93:1024 TCP TTL:42 TOS:0x0 ID:37190 IpLen:20 DgmLen:40 \*\*\*A\*R\*\* Seg: 0x0 Ack: 0xFF3BE604 win: 0x0 TcpLen: 20 10/30-04:38:56.672060 172.157.50.40:0 -> a.b.119.64:1024 TCP TTL:42 TOS:0x0 ID:14284 IpLen:20 DqmLen:40 \*\*\*A\*R\*\* Seq: 0x0 Ack: 0x254C7E3E Win: 0x0 TcpLen: 20  $\mathbf{1}$ T \*\*\*A\*R\*\* Seq: 0x0 Ack: 0x881F300C Win: 0x0 TcpLen: 20  $10/30 - 04:38:58.093051$  172.157.50.40:0 -> a.b.221.12:1024 TCP TTL:42 TOS:0x0 ID:63338 IpLen:20 DgmLen:40

```
***A*R** Seq: 0x0 Ack: 0x6614443A Win: 0x0 TcpLen: 20

10/30-04:39:12.043996 172.157.50.40:0 -> a.b.222.27:1024
TCP TTL:42 TOS:0x0 ID:42154 IpLen:20 DgmLen:40
***A*R** Seg: 0x0 Ack: 0x60A7FD61 win: 0x0 TcpLen: 20
```
#### 1. Source of Trace:

The traces were collected from incidents.org: http://www.incidents.org/archives/intrusions/msg02326.html

#### 2. Detect was generated by:

This detect was generated by Snort IDS with the following format:

[Date & time][Source address & port]->[Destination address & port] [Protocol][Time to Live][Type of service][IP header length] [Datagram length][TCP flags set] [Sequence number][Acknowledge number][Window size][TCP header length]

This detect was generated from Oct 30 04:37:34 to Oct 30 04:39:12.

#### 3. Probability the source address was spoofed:

Likely. Normal traffic should not have source or destination port set to zero. It is also possible a third party effect – some people tried to connect to inexistent port 0 on the host 172.157.50.40, and the host simply replied them with a TCP reset.

The host 172.157.50.40 (AC9D3228.ipt.aol.com) appears to be an America online dynamic IP address, which is very difficult to trace back.

#### 4. Description of attack:

**Example 12**<br> **Example 12**<br> **Example 12**<br> **Example 12**<br> **Example 200**<br> **Example 2000**<br> **CONDER AUTHER CONTEX INTERED AUTHER CONTEX INTERED (Protocol)**<br> **CONDER AUTHER CONTEX INCREDIT (DESTANCE)**<br> **CONDER AUTHER CONTEX INTE** The attacker sent TCP reset packets to multiple hosts targeted on port 1024 and 3072. It looks like the attacker was probing port 1024 (Trojan Jade, Latinus, NetSpy) and 3072 (ContinuStor Monitor Port) on multiple hosts. However, it could also be the reply packets to inexistent service port – TCP port 0.

#### 5. Attack mechanism:

There are two possible attack mechanisms for this detect:

- 1. A distributed denial of service attack targeted the host 172.157.50.40 on TCP port 0, and the host just replied them with TCP reset packets, since it doesn't listen on that port at all.
- 2. The attacker crafted the TCP packets with source port 0 and RST/ACK flags and tried to bypass dummy packet filters. If it had succeeded, it would start another probe or attack toward the victim hosts.

#### 6. Correlations:

Similar detect can be found on the following website:

http://lists.insecure.org/firewall-wizards/2001/May/0052.html http://www.sans.org/y2k/120400-1100.htm

#### 7. Evidence of active targeting:

If this detect was distributed denial of service against the host 172.157.50.40, it was definitely an active targeting.

If it was attack mechanism #2, the attacker probed multiple hosts on TCP port 1024 and 3072; then it did not appear to be an attack targeting at any host.

#### 8. Severity

Attack mechanism #1

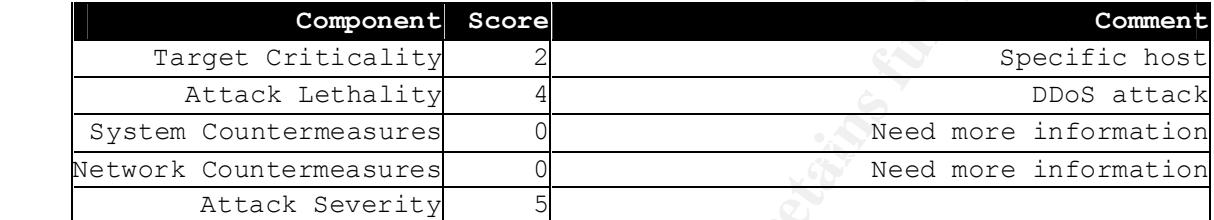

#### Attack mechanism #2

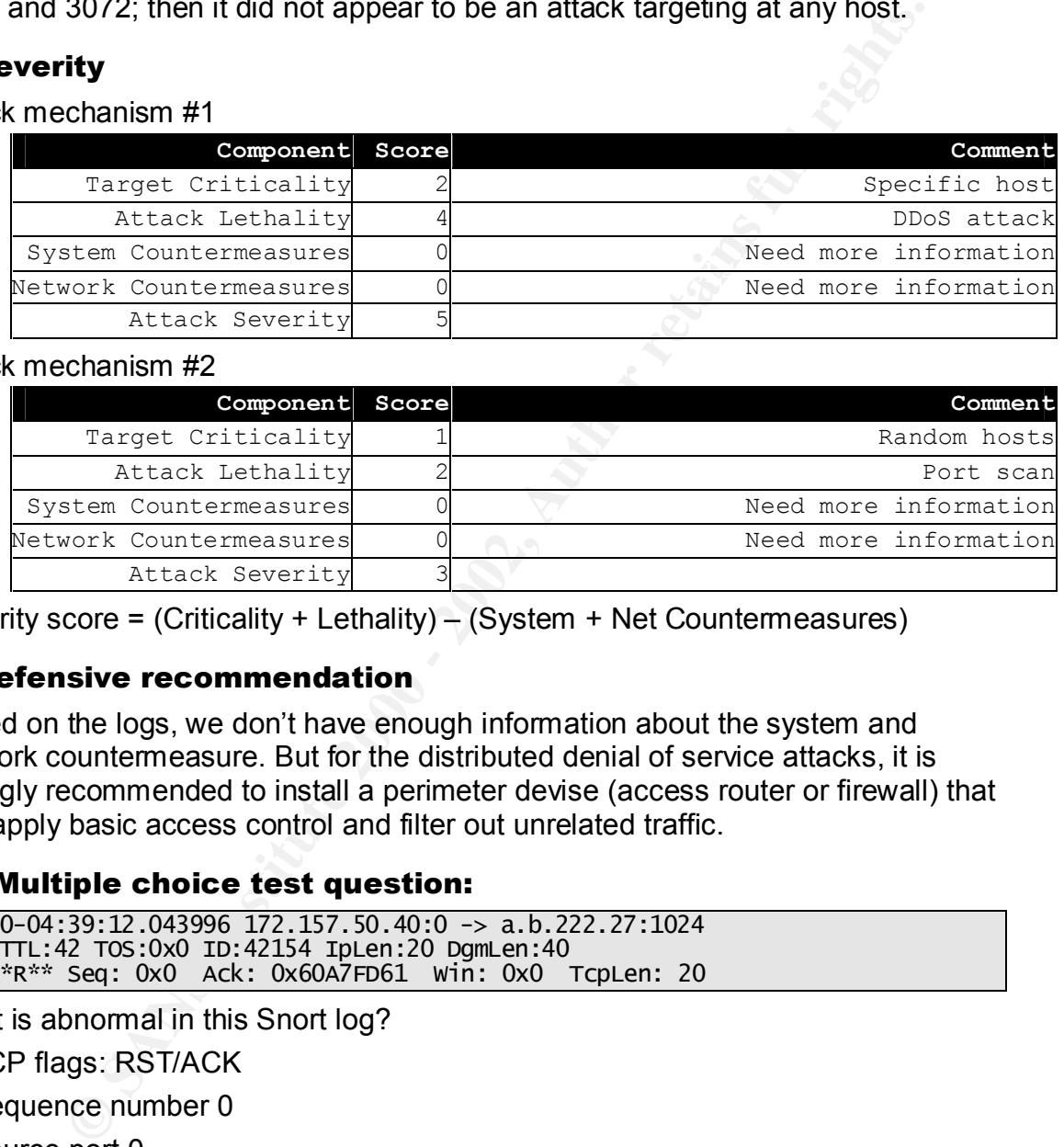

Severity score = (Criticality + Lethality) – (System + Net Countermeasures)

#### 9. Defensive recommendation

Based on the logs, we don't have enough information about the system and network countermeasure. But for the distributed denial of service attacks, it is strongly recommended to install a perimeter devise (access router or firewall) that can apply basic access control and filter out unrelated traffic.

#### 10. Multiple choice test question:

```
\mathbf{1}T
***A*R** Seq: 0x0 Ack: 0x60A7FD61 Win: 0x0 TcpLen: 20
```
What is abnormal in this Snort log?

a) TCP flags: RST/ACK

b) Sequence number 0

- c) Source port 0
- d) Window size 0

Answer: C, normal traffic does not have source or destination port set to 0.

# Key fingerprint = AF19 FA27 2F94 998D FDB5 DE3D F8B5 06E4 A169 4E46 **Detect 3 – FTP Probes**

```
N
L
```
ming/" 550<br>
Notation The Control Michael Hard (12/Nov/2001:21:54:05 -0500] "Gwo /public<br>
Neo.rr.com UNKNOWN ftp [12/Nov/2001:21:54:05 -0500] "Gwo /public<br>
Neo.rr.com UNKNOWN ftp [12/Nov/2001:21:54:05 -0500] "MKD<br>
Neo.rr.co yi-iaz47.neo.rr.com onnnown TCp [iz/nov/zooi.zi.j4.o9 -ojoo] Cwb /\_v<br>550 -N L y  $\overline{\mathbf{c}}$ y1-1a247.neo.rr.com UNKNOWN ftp [12/Nov/2001:21:54:05 -0500] "CWD /pub/" 250  $\overline{a}$ y /pub/incoming/" 550 y1-1a247.neo.rr.com UNKNOWN ftp [12/Nov/2001:21:54:05 -0500] "CWD /public/"  $550$ y  $\mathbf{0}$ y  $\overline{0}$ y1-1a247.neo.rr.com UNKNOWN ftp [12/Nov/2001:21:54:05 -0500] "PASS quest@here.com" 230 ÿ y  $550$ y1-1a247.neo.rr.com UNKNOWN ftp [12/Nov/2001:21:54:10 -0500] "CWD /upload/"  $550$ y1-1a247.neo.rr.com UNKNOWN ftp [12/Nov/2001:21:54:10 -0500] "MKD 011112214957p" 550 Nov 12 21:54:10 hostl proftpd[29464] hostl (y1-1a247.neo.rr.com[24.93.246.247]): FTP session closed. Nov 12 21:54:52 hostca in.ftpd[19941]: refused connect from y1-1a247.neo.rr.com Nov 12 21:54:52 hostca in.ftpd[19942]: refused connect from y1-1a247.neo.rr.com Nov 12 21:54:52 hostca in.ftpd[19943]: refused connect from y1-1a247.neo.rr.com N N 1a247.neo.rr.com Nov 12 21:54:05 hostsa ftpd[11122]: refused connect from y1-1a247.neo.rr.com Nov 12 21:54:05 hostz ftpd[544]: refused connect from y1-1a247.neo.rr.com Nov 12 21:57:56 hostmau Connection attempt to TCP z.y.w.12:21 from  $\overline{\mathbf{c}}$ N 24.93.246.247:2145 Nov 12 21:57:58 hostmau Connection attempt to TCP z.y.w.12:21 from 24.93.246.247:2145

#### 1. Source of Trace:

The traces were collected from incidents.org: http://www.incidents.org/archives/intrusions/msg02432.html

#### 2. Detect was generated by:

This detect was the combination of Unix message log and Proftpd log with the following format:

Proftpd Log Format:

time][Full command line received from client][Numeric FTP response code][Bytes<br>cont for request] [Remote hostname][Remote username][Local authentication userid][Current local sent for request]

Unix Message Log Format:

[Date & time][Hostname][Daemon/program][Process id][Messages]

This detect were collected from Nov 12 21:54:04 to Nov 12 21:57:58.

#### 3. Probability the source address was spoofed:

Low. The attacker tried to login to the ftp server using "ftp" or "anonymous" user ID, which relied on the responses from ftp server. Once it logged in successfully, it executed "CWD" and "MKD" commands, which is very difficult to achieve using spoofing IP address.

#### 4. Description of attack:

directory "011112214953p" and "011112214957p". The attacker scanned ftp servers on the Internet, then tried to login to the ftp server with "anonymous" or "ftp" user ID. Once the attacker successfully logged in, it executed a series of commands to find specific directories and tried to make new

#### 5. Attack mechanism:

"CWD" and "MKD" commands, which is very difficult to achieve usine<br> **Proform of attack:**<br> **Control attack:**<br> **Control attack:**<br> **Control attack:**<br> **Control attack:**<br> **Control attack:**<br> **Control attack:**<br> **Control attack:**<br> Based on the Proftpd logs, the attacker executed several CWD and MKD commands in a second, which obviously cannot be done manually; therefore, it is very likely this ftp scans was generated by automated tools such as Synscan and Sscan2k-pre6.

The commands executed on the ftp server are analyzed as following:

```
CWD /incoming/
\mathsf{C}\mathsf{C}CWD /public/
CWDCWD/upload/
```
These commands can be explained that the attacker attempted to find the upload directories that can be used for another attack, since in most cases these directories are open to public read/write access.

```
CWD / vti_pvt/
```
It is possible the attacker was looking for the Microsoft FrontPage configuration files (password file) in the /vti\_pvt directory. A successful attempt of this probe also indicates that the web server root is accessible via anonymous FTP, which is very insecure to the ftp server.

```
MKD 011112214953p
MKD 011112214957p
```
The MKD commands indicate the attacker attempted to create directory to store large files. Also, if the attacker is able to create directories, it may be possible to exploit a wu-ftpd vulnerability to gain root access through a series of MKD and CWD commands (CVE-1999-0950).

The FTP server was not vulnerable to these exploits in this detect.

#### 6. Correlations:

 $\mathbf{F}$  for a factor  $\mathbf{F}$ Similar detects can be found in the following websites:

http://www.incidents.org/archives/intrusions/msg00952.html http://www.incidents.org/archives/intrusions/msg02598.html

#### http://www.incidents.org/archives/intrusions/msg01981.html

These correlation logs consist of Unix message logs, Proftpd logs and Snort IDS portscan logs.

FTP Server remotely exploitable buffer overflow vulnerability (CVE-1999-0950):

http://cve.mitre.org/cgi-bin/cvename.cgi?name=CVE-1999-0950

#### 7. Evidence of active targeting:

In this detect, the attacker scanned many ftp servers for anonymous logins, and this detect was generated by automated tools, therefore, it did not appear to be an attack targeted at any host.

#### 8. Severity

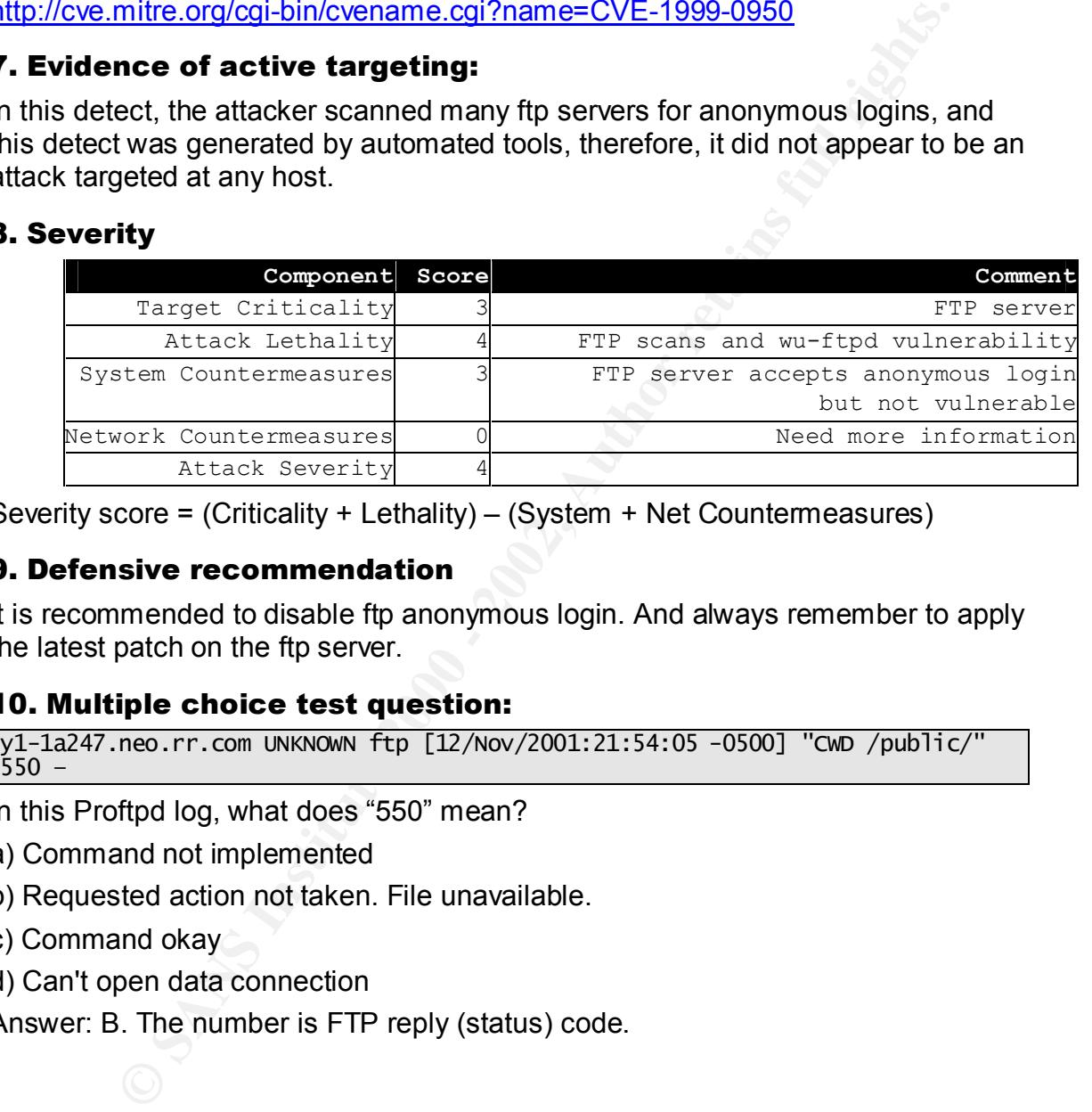

Severity score = (Criticality + Lethality) – (System + Net Countermeasures)

#### 9. Defensive recommendation

It is recommended to disable ftp anonymous login. And always remember to apply the latest patch on the ftp server.

#### 10. Multiple choice test question:

```
y1-1a247.neo.rr.com UNKNOWN ftp [12/Nov/2001:21:54:05 -0500] "CWD /public/
550 -
```
In this Proftpd log, what does "550" mean?

- a) Command not implemented
- b) Requested action not taken. File unavailable.
- c) Command okay
- d) Can't open data connection

Answer: B. The number is FTP reply (status) code.

#### **Detect 4 – SYN Scan from/to TCP port 22**

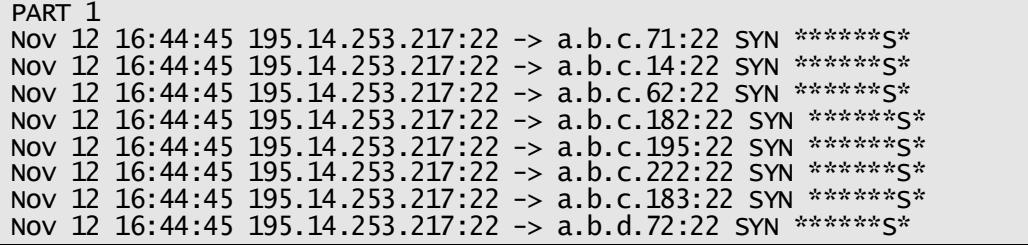

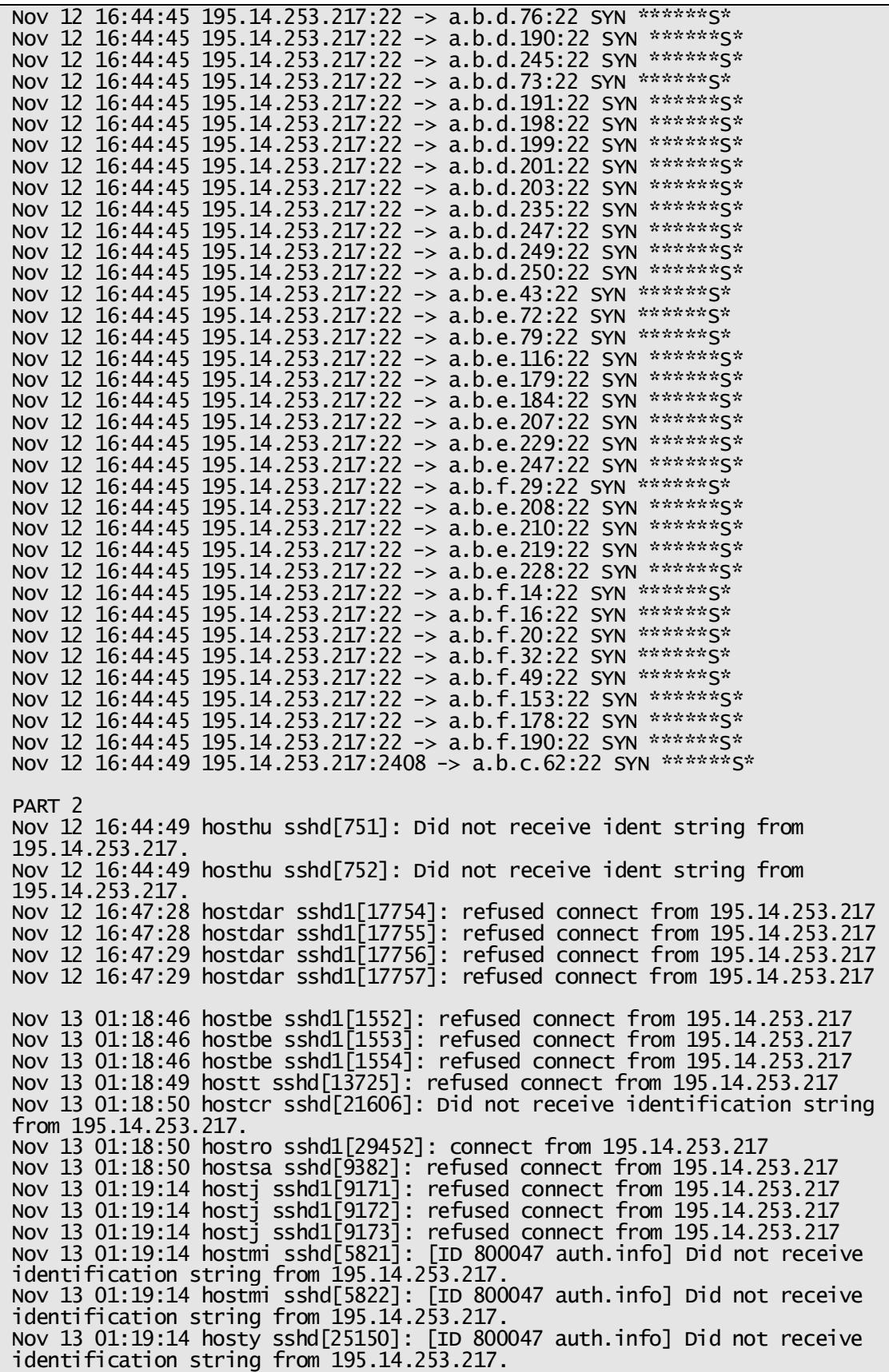

me to use shid from 195, 14, 253, 217. "Hotal state and to use shid from 195, 14, 253, 217 (190 wrapplessory and connection from 195, 14, 253, 217<br> **CONNECT AUTE ANTENT CONNECT CONNECT CONNECT (1902)**<br> **CONNECT AUTE AUTE** ROV 13 01.19.37 HOStca SSHQ[20079]. Terused Connect TTOM 199.14.253.2<br>Nov 13 01:19:37 hostca sshd[20080]: Denied connection from 195.14.253 N i N i N i Nov 13 01:19:23 hoste sshd[35131]: twist 195.14.253.217 to /bin/echo "You are not welcome to use sshd from 195.14.253.217. Nov 13 01:19:37 hostca sshd[20078]: Denied connection from 195.14.253.217 by tcp wrappers. N  $\mathbf{1}$ N N tcp wrappers. Nov 13 01:19:37 hostca sshd[20079]: WARNING: Denied connection from 195.14.253.217 by tcp wrappers. Nov 13 01:19:37 hostca sshd[20079]: refused connect from 195.14.253.217 tcp wrappers. Nov 13 01:19:37 hostca sshd[20080]: WARNING: Denied connection from 195.14.253.217 by tcp wrappers. N N tcp wrappers. Nov 13 01:19:38 hostca sshd[20081]: WARNING: Denied connection from  $\mathbf{1}$ N Nov 13 01:22:44 hostmau sshd[12955]: refused connect from 195.14.253.217  $(195.14.253.217)$ 

#### 1. Source of Trace:

The traces were collected from incidents.org: http://www.incidents.org/archives/intrusions/msg02432.html

#### 2. Detect was generated by:

The first part of this detect was generated by Snort IDS portscan logs with the following format:

[Date & time] [Source IP: port -> destination IP: port] [TCP Flags info/protocol] [TCP flags set]

The second part of this detect was Unix message log with the following format:

[Date & time][Hostname][Daemon/program][Process id][Messages]

This detect was collected on November 12 and 13.

#### 3. Probability the source address was spoofed:

Low. The attacker performed the SYN scans to multiple hosts on TCP port 22; Once a SSH server was identified, the attacker tried to initiate a real SSH connection to the server. Therefore, probability the source address was spoofed is low.

## 4. Description of attack:  $\overline{\phantom{a}}$

This detect appears to be a reconnaissance effort against SSH servers on the Internet. Because of the source and destination ports are identical in the

connection, it's very possible this detect was generated by the automated scanning tool.

According to Donald Smith's GCIA practical assignment, scanning tools such as Synscan, T0rnscan and Sscan2k-pre6 would generate packets with identical source and destination ports during port scanning, and use source ports greater than 1024 during connection for vulnerability scan to well-known ports. We believe this detect was generated by one of these tools.

#### 5. Attack mechanism:

When attacker starts a SYN scan, the responses could be divided into the following conditions:

• Destination hosts listens on request port

during connection for vulnerability scan to well-known ports. We be<br>twas generated by one of these tools.<br>**k** mechanism:<br>colones: a SYN scan, the responses could be divided into the<br>conditions:<br>tion hosts listens on reques If the destination host offers the requested service, it will reply it with a SYN/ACK packet. The attacker then can gather the available services and sequence number information of the destination host. The scanning tool looks for SSH servers by running port scanning on the Internet, and it can perform vulnerability scanning later on these specific hosts.

- Destination hosts not listening on request port If the destination host does not provide the requested service, it will reply it with a RST/ACK packet. The attacker knows the service is not available.
- Destination hosts doesn't exist

When the destination host does not exist, the intermediate router will send an "ICMP: host xyz unreachable" message back to the attacker. The attacker knows the host does not exist.

• Destination port blocked

If the destination port is blocked by intermediate router, the router will send back an "ICMP: xyz unreachable – admin prohibited filter" message to the attacker. The attacker then knows the port is blocked.

• Destination port blocked, router doesn't respond

The attacker will keep sending retries until it exhausted the maximum number of retries. This would be the most secure scenario, because the attacker could not get any information from the destination host.

```
Part1
(skip)Nov 12 16:44:45 195.14.253.217:22 -> a.b.c.62:22 SYN *******S*
(skip)Nov 12 16:44:49 195.14.253.217:2408 -> a.b.c.62:22 SYN ******S* //last scan
Part 2
(skip)
```
Notice the last scan in the Part 1 detect shows the attacker sent a SYN packet to host a.b.c.62 using source port 2408. This should be the vulnerability scan on the specific host a.b.c.62 after the port scanning.

#### 6. Correlations:

This detect indicates between November 12 and 13, many SSH servers had received the probes from the same attacker 195.14.253.217.

Furthermore, similar detects can be found in the following website:

http://www.incidents.org/archives/intrusions/msg02612.html

#### 7. Evidence of active targeting:

The attacker used the automated tool to perform SYN scans on multiple hosts on the Internet. It did not appear to be an attack targeted on specific host.

#### 8. Severity

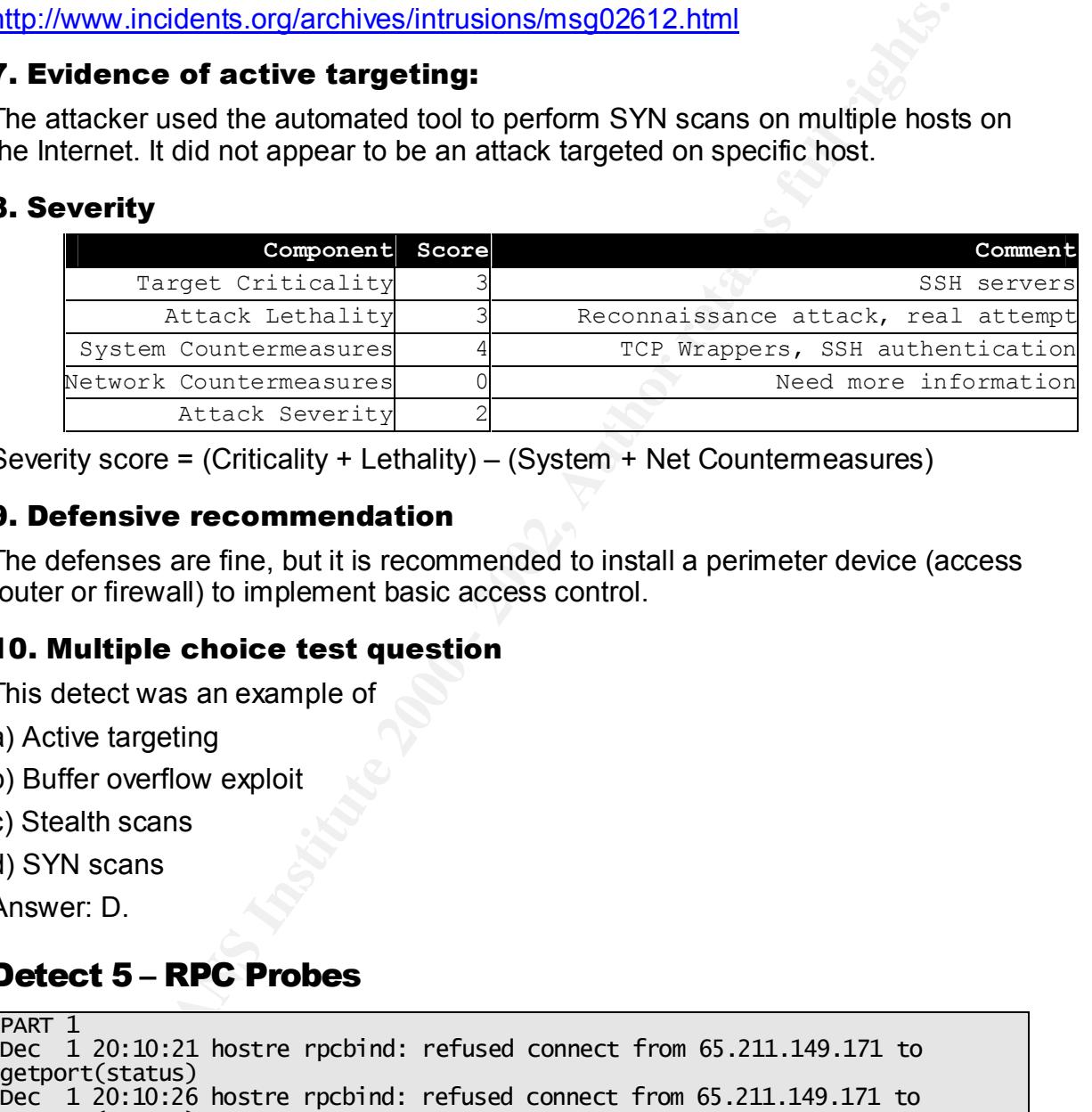

Severity score = (Criticality + Lethality) – (System + Net Countermeasures)

#### 9. Defensive recommendation

The defenses are fine, but it is recommended to install a perimeter device (access router or firewall) to implement basic access control.

#### 10. Multiple choice test question

This detect was an example of

- a) Active targeting
- b) Buffer overflow exploit
- c) Stealth scans
- d) SYN scans

Answer: D.

#### **Detect 5 – RPC Probes**

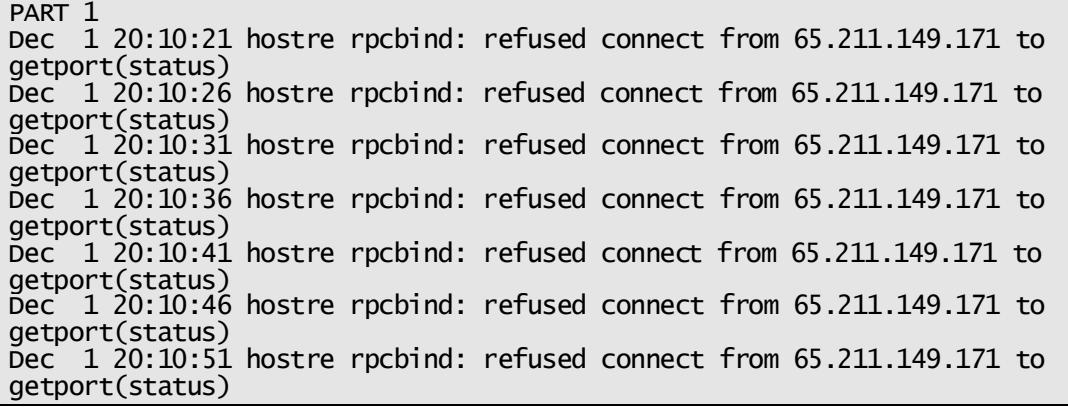

**Extatus)**<br> **CREAT AND INSTED AND THE CONDUCT CONDUCT CONDUCT THE CONDUCT CONDUCT TO AND THE CONDUCT TO AN INTERENT AND THE CONDUCT TO THE CONDUCT TO THE THAND THE SET AND THE SET AND THE SET AND THE SET AND THE SET AND TH** Dec 1 20:10:56 hostre rpcbind: refused connect from 65.211.149.171 to qetport(status) Dec 1 20:11:01 hostre rpcbind: refused connect from 65.211.149.171 to getport(status) Dec 1 20:11:06 hostre rpcbind: refused connect from 65.211.149.171 to getport(status) Dec 1 20:11:11 hostre rpcbind: refused connect from 65.211.149.171 to getport(status) Dec 1 20:11:16 hostre rpcbind: refused connect from 65.211.149.171 to getport(status) **PART 2** D A D r  $\{UDP\}$  65.211.149.171:726 -> z.y.x.34:111

#### $\mathbf{F} = \mathbf{F} \cdot \mathbf{F} = \mathbf{F} \cdot \mathbf{F} = \mathbf{F} \cdot \mathbf{F} = \mathbf{F} \cdot \mathbf{F} = \mathbf{F} \cdot \mathbf{F} = \mathbf{F} \cdot \mathbf{F} = \mathbf{F} \cdot \mathbf{F} = \mathbf{F} \cdot \mathbf{F} = \mathbf{F} \cdot \mathbf{F} = \mathbf{F} \cdot \mathbf{F} = \mathbf{F} \cdot \mathbf{F} = \mathbf{F} \cdot \mathbf{F} = \mathbf{F} \cdot \mathbf{F} = \mathbf{F} \cdot \mathbf{F} = \mathbf$ 1. Source of Trace:

The traces were collected from incidents.org: http://www.incidents.org/archives/intrusions/msg02719.html

#### 2. Detect was generated by:

The first part of this detect was collected from Unix message logs with the following format:

[Date & time][Hostname][Daemon/program][Process id][Messages]

The second part of this detect was generated by Snort IDS, which sent the alert messages to syslog in the following format:

 [Date & Time] [Hostname] Snort: [Generator ID: Snort ID: Revision number] [Message] [Priority] {Protocol} [Source IP: port -> destination IP: port]

This detect was generated between Dec 1 20:10:21 and Dec 1 20:13:37.

#### 3. Probability the source address was spoofed:

Low. The attacker attempted to initiate a connection to the victim host, and had to reply on the reply packets from it.

#### 4. Description of attack:

The attacker tried to directly access to the RPC service by sending getport () function of portmapper. The attacker sent the getport () to the host every five seconds; therefore, it could be an automated tool for portmap scanning.

#### 5. Attack mechanism:

procedure across network, and the server uses ephemeral ports for these services<br>or procedures. A program called portmap listens on port 111 (TCP and UDP) and Remote Procedure Calls (RPCs) are on the top ten most-exploitable-vulnerability list posted at SANS website. They are a programming interface for a client/server relationship between two systems. Basically, the client starts a process or procedure across network, and the server uses ephemeral ports for these services provides the program number of the service. There are four portmap functions:

• Set: used to register program number, version number and protocol.

- Unset: used to remove the existing port mapping.
- Getport: used by RPC client to obtain protocol, version number and port of a given program number.
- Dump: reply queries about the records in the portmapper database. (rpcinfo)

In this detect, the attacker used getport (status) rpc request to get the version number, protocol and port number of status program. If the rpc request succeeded, the attacker could've use the protocol and port number information to connect to the victim host.

#### 6. Correlations:

Similar detect can be found in the following website:

http://www.sans.org/y2k/040901-1500.htm http://www.incidents.org/archives/intrusions/msg01211.html http://www.incidents.org/archives/intrusions/msg02130.html

#### 7. Evidence of active targeting:

This detect could be an evidence of active targeting. The attacker sent rpc request to the victim host every five seconds, however, in part 2 of this detect, the attacker started probing other hosts after two minutes. That can be explained the attacker would change attack target if it got no response from the former one.

#### 8. Severity

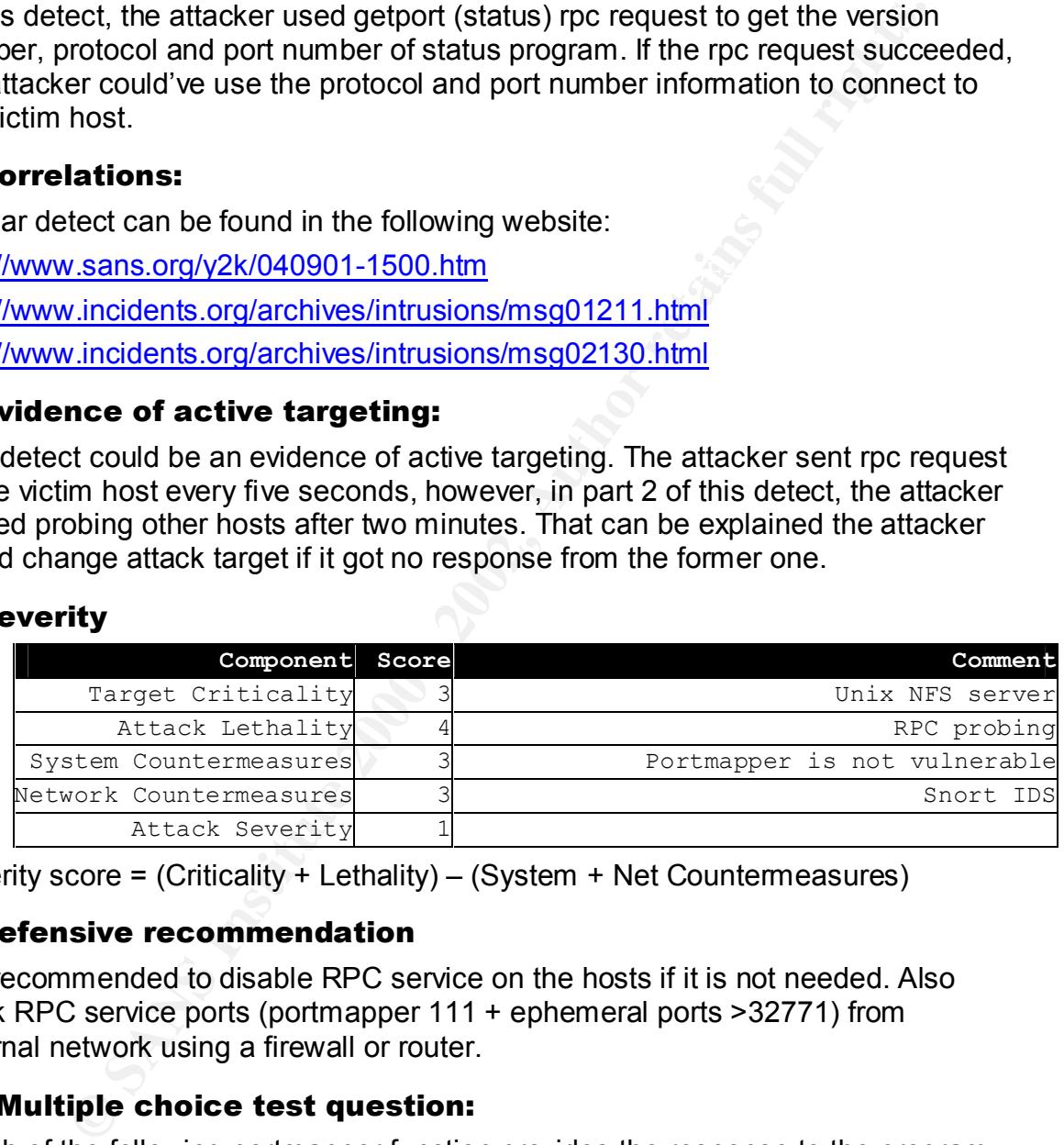

Severity score = (Criticality + Lethality) – (System + Net Countermeasures)

#### 9. Defensive recommendation

It is recommended to disable RPC service on the hosts if it is not needed. Also block RPC service ports (portmapper 111 + ephemeral ports >32771) from external network using a firewall or router.

#### 10. Multiple choice test question:

Which of the following portmapper function provides the response to the program rpcinfo?

- a) set
- $\kappa$  final  $\kappa$  final  $\kappa$   $\kappa$ b) unset
- c) getport
- d) dump
- Answer: D

#### **Assignment 3: Analysis This**

#### **Overview**

of this log analysis report is to provide a comprehensive security<br>for GIAC University. Based on the Snort IDS Alert, Portscan and<br>two were written that provide insight analysis, detect the possibly security conce<br>of were The goal of this log analysis report is to provide a comprehensive security monitoring for GIAC University. Based on the Snort IDS Alert, Portscan and Out of Spec logs, we will provide insight analysis, detect the possibly security concerns and review current security policy. Finally, we will provide some defensive recommendations.

Sunday October 14 0:00:00 to Thursday October 18 23:59:59 EDT. The following analysis is based on the logs that were received from the current Snort IDS setup in GIAC University. All the numbers are based on the logs from

#### **Traffic Analysis**

A list of detected signatures and number of occurrences are shown below. We will analyze these signatures base on top 5 source hosts, top 5 destination hosts, signature information, correlation and defensive recommendation.

The following table shows the top 20 Snort signatures during the log period:

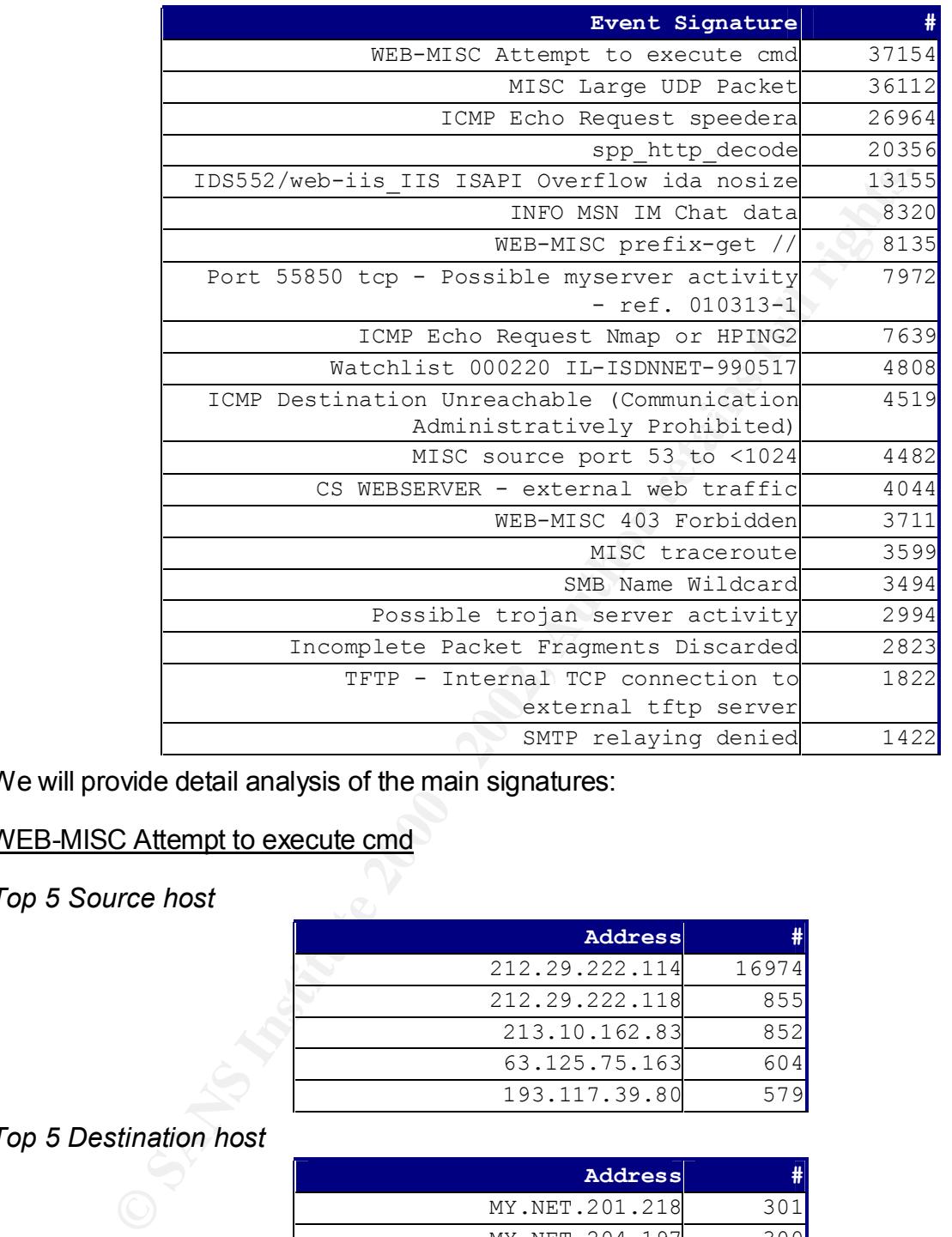

We will provide detail analysis of the main signatures:

#### WEB-MISC Attempt to execute cmd

*Top 5 Source host*

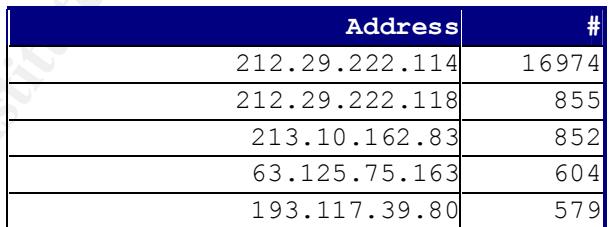

#### *Top 5 Destination host*

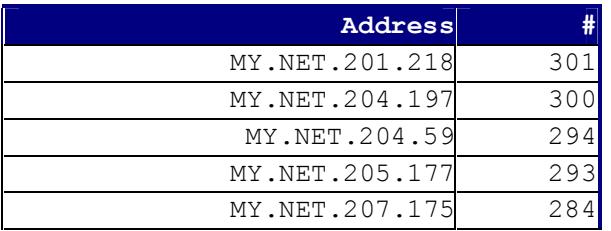

#### **Signature information**<br> **Signature information**

#### The detect was generated by the following Snort rule:

a e Based on this rule, any http request that contains "cmd.exe" will trigger this signature. The attackers tried to exploit the Microsoft IIS vulnerabilities on target hosts. Possible attacks including IIS Unicode attack, IIS extended Unicode directory transversal.

#### *Defensive Recommendation*

If the target hosts are installed with Microsoft IIS, always apply the latest patches. It is also recommended to block these specific attackers, since they generated the majority of noises.

#### *Correlation*

Please refer to assignment 2 detect 1 – Nimda Worm

http://www.incidents.org/archives/intrusions/msg01539.html Also, the similar attack can be found in the following website:

#### MISC Large UDP Packet

*Top 5 Source host*

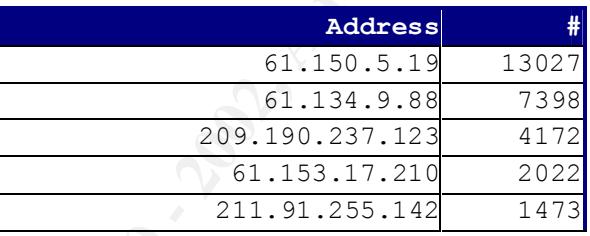

#### *Top 5 Destination host*

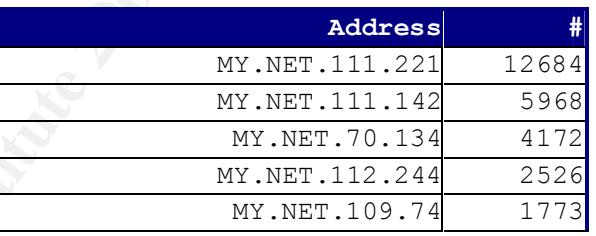

#### *Signature information*

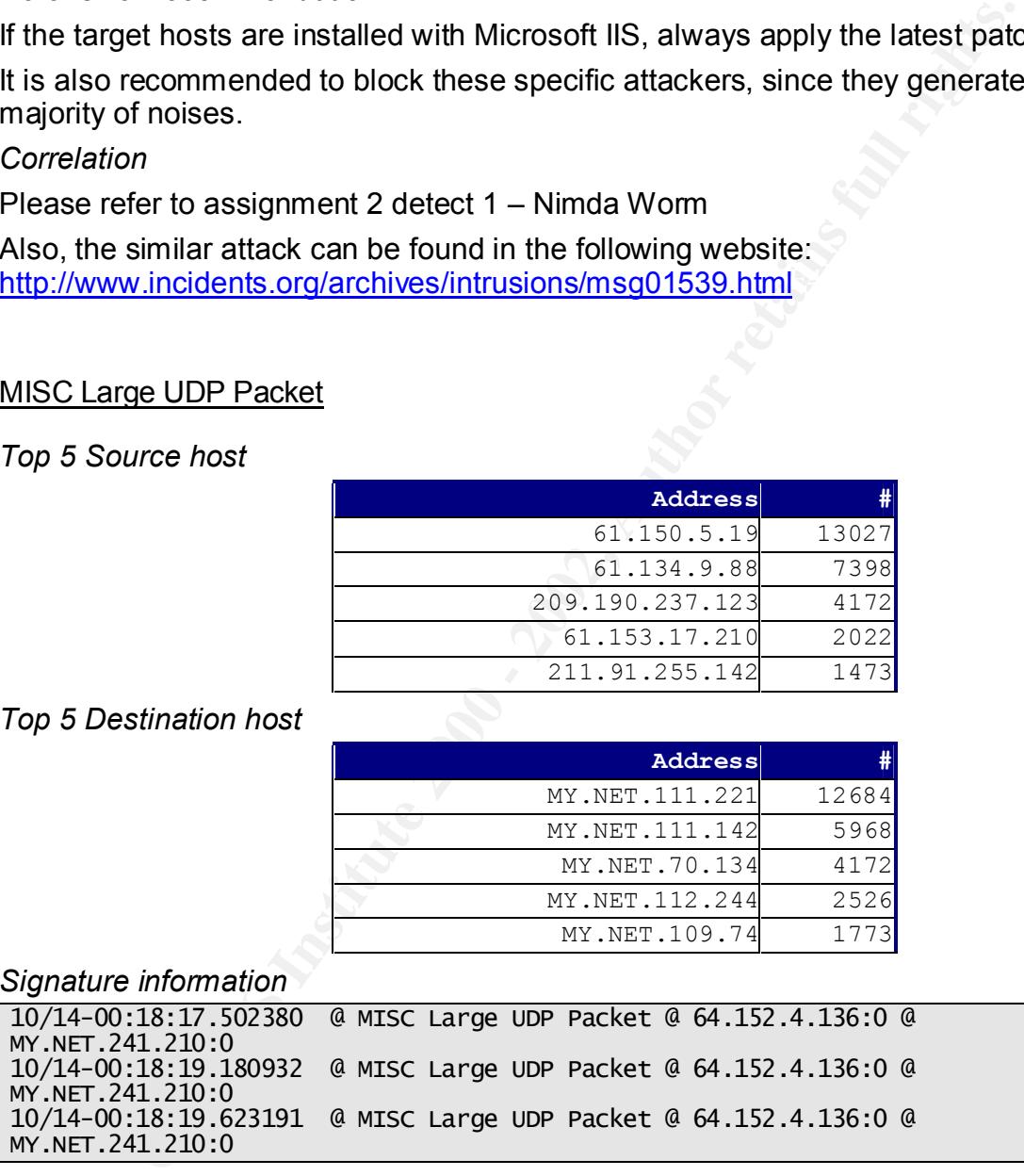

The large UDP packets are very suspicious because the external attackers connect to internal host through port 0. There are 28705 " MISC large UDP packet" detects are from port 0 to port 0, 398 detects from high ports to port 1681.

#### $K$ erensiye  $K$ ecommendalon  $\overline{R}$ *Defensive Recommendation*

Monitor these source hosts carefully. Check the internal hosts if they are infected by any Virus/Trojan/Worm. Install anti-virus software to provide better detection.

#### *Correlation*

#### http://www.sans.org/y2k/092400.htm

#### ICMP Echo Request speedera

*Source host*

One source host MY.NET.205.130 was collected.

*Destination host*

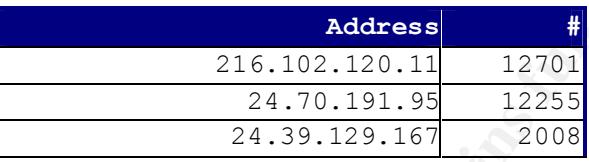

Three destination hosts were collected.

#### *Signature information*

```
10/14-17:16:49.880613 @ ICMP Echo Request speedera @ MY.NET.205.130 @
24.39.129.167
10/14-17:16:50.045545 @ ICMP Echo Request speedera @ MY.NET.205.130 @
24.39.129.167
```
**© SANS Institute 2000 - 2002, Author retains full rights.** Speedera is a company that offers global web load balancing. Speedera's Global traffic Management (GTM) system places copies of customer site throughout the world. When users want to access the customer site, they are routed to the closest web site hosting your pages, in order to reduce network access time, while providing full redundancy.

#### *Defensive Recommendation*

Firewall or access router should block icmp traffic into internal network. Make sure all activity to internal DNS servers is logged to ensure you are able to detect malicious activity. To save network bandwidth, be sure to block the ICMP flooding into internal network.

*Correlation*

http://www.sans.org/y2k/practical/Faud\_Khan\_GCIA.doc

spp\_http\_decode

*Top 5 Source host*

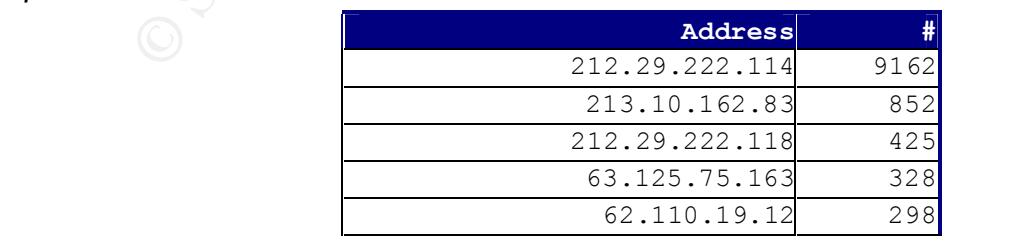

#### *Top 5 Destination host*

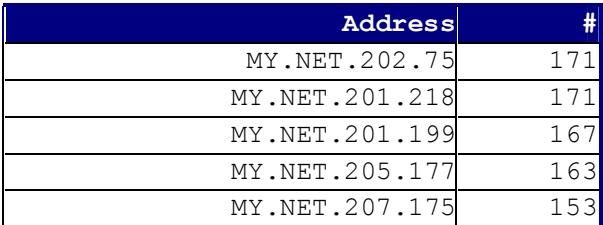

#### *Signature information*

It is another IIS vulnerabilities Snort signature. If someone tried to use Unicode attack against the system, it would trigger the following rules:

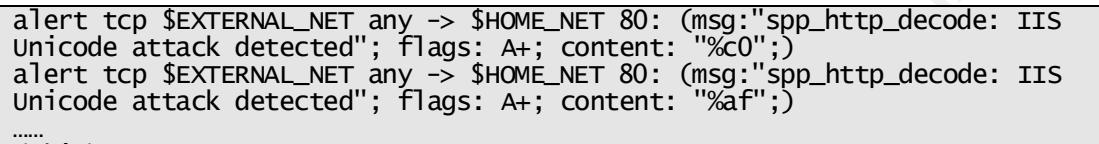

 $\overline{\mathcal{L}}$ 

#### *Defensive Recommendation*

If Microsoft IIS in installed on the systems, be sure to install the latest patches. Also, apply more strict access control list on perimeter devices. (Firewall or router) *Correlation*

http://www.incidents.org/archives/intrusions/msg00797.html

#### IDS552/web-iis\_IIS ISAPI Overflow ida nosize

*Top 5 Source host*

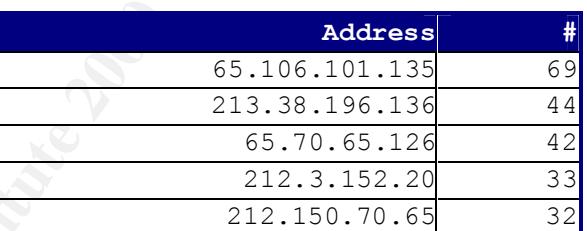

#### *Top 5 Destination host*

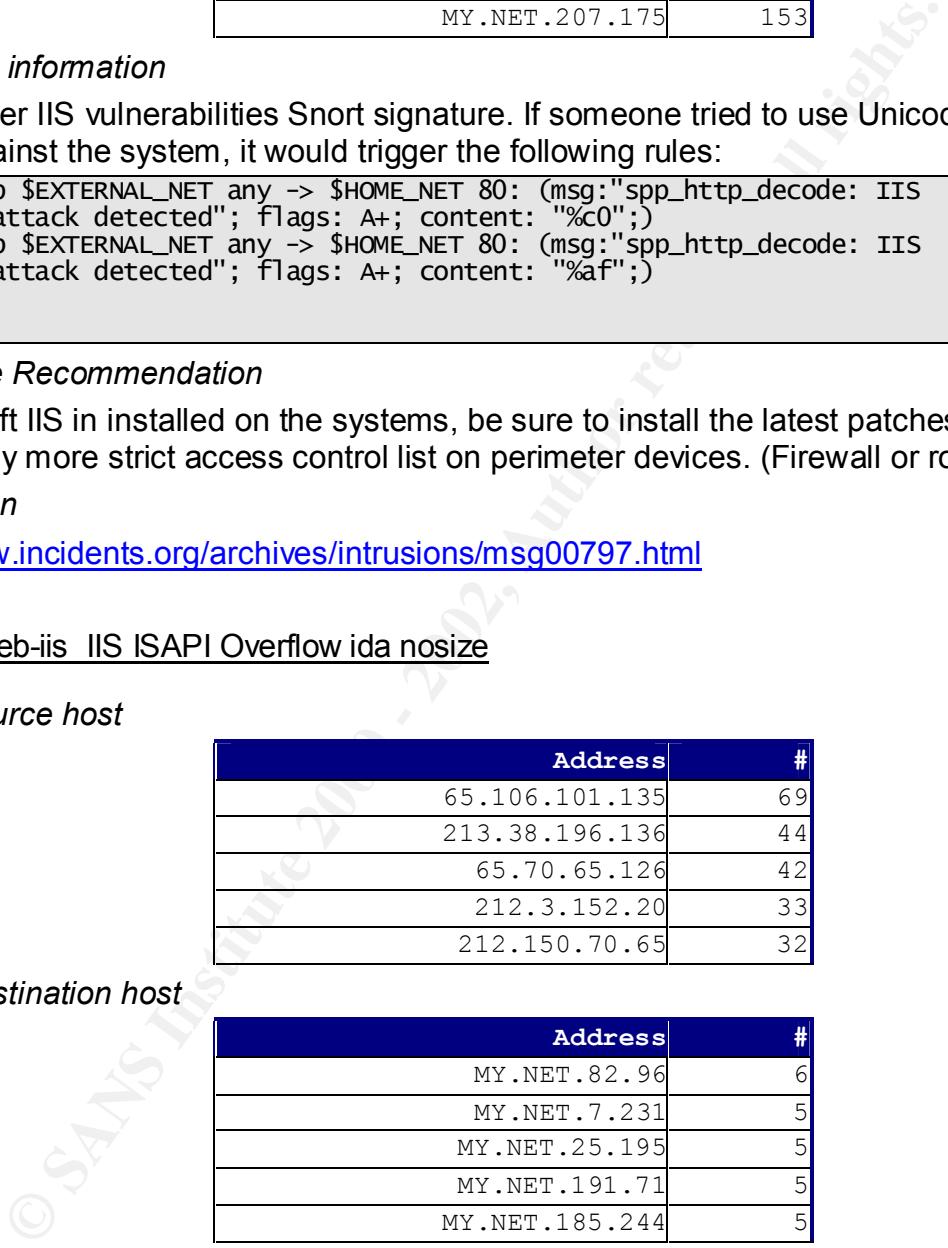

*Signature information*

LZY.1U).Z43.43.3380 @ MY.NET./U.ZUI.8U<br>10/14\_00:13:56 222271 = @ tps552/web-iis tts tsAPT Overflow ida nosize 10/14-00:09:25.314982 @ IDS552/web-iis\_IIS ISAPI Overflow ida nosize @ 6  $\mathbf{1}$  $\mathbf{1}$  $\mathbf{1}$ 6

IIS installs several ISAPI extensions - .dlls that provide extended functionality. Among these is idq.dll, which is a component of Index Server (known in Windows 2000 as Indexing Service) and provides support for administrative scripts (.ida files) and Internet Data Queries (.idq files).

The idq.dll extension contains a buffer overflow in the code handling input URLs. Idq.dll runs in the System context, so exploiting the vulnerability would give the attacker complete control of the server.

*Defensive Recommendation*

Apply the latest Microsoft IIS patches. Hardening the operating system of the web server.

#### *Correlation*

CVE CAN-2001-0500

 $K_{\rm eff}$  fingerprint  $\mathcal{N}_{\rm eff}$  and  $\mathcal{N}_{\rm eff}$  and  $\mathcal{N}_{\rm eff}$ http://www.cve.mitre.org/cgi-bin/cvename.cgi?name=2001-0500

#### Port 55850 tcp - Possible myserver activity - ref. 010313-1

*Top 5 Source host*

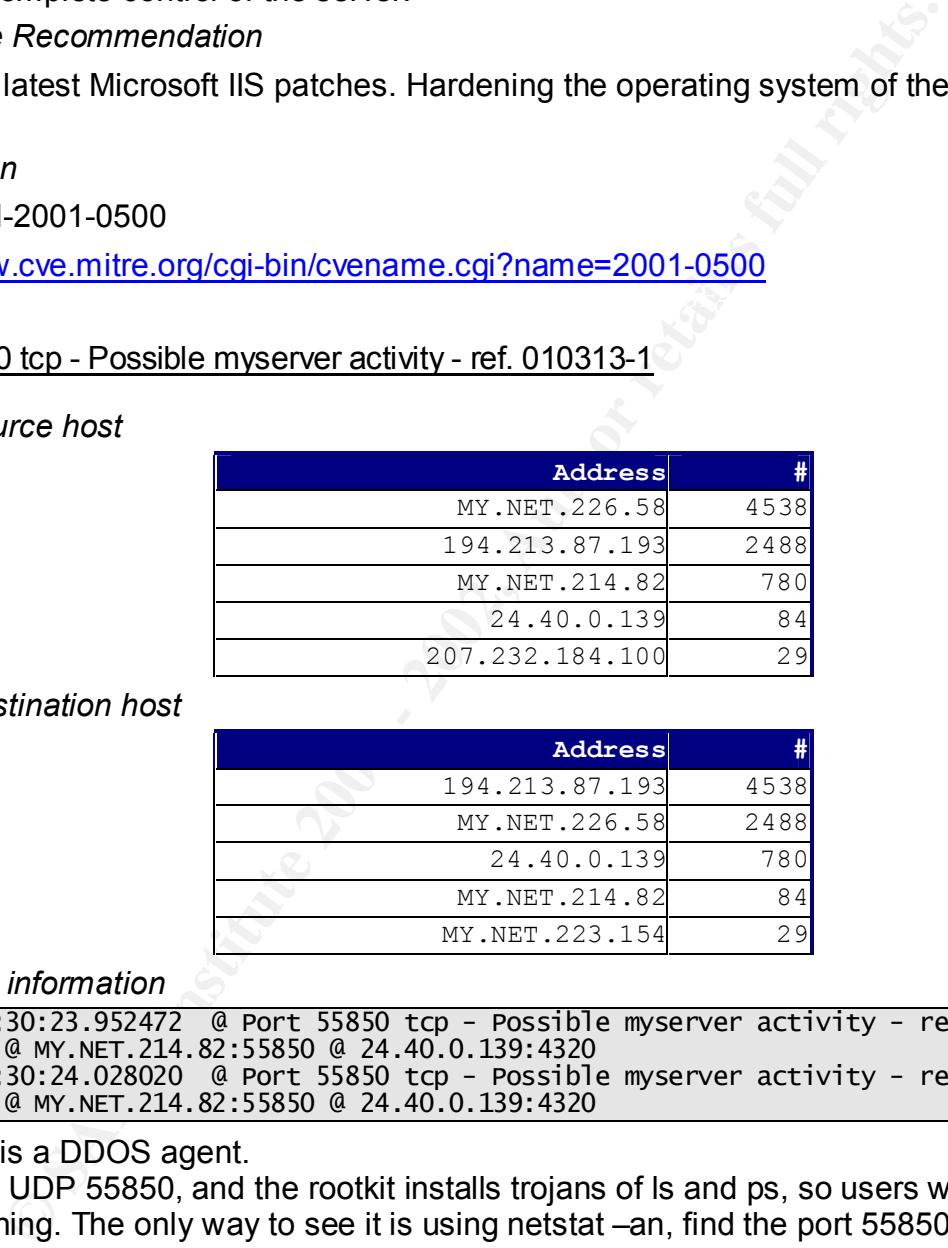

#### *Top 5 Destination host*

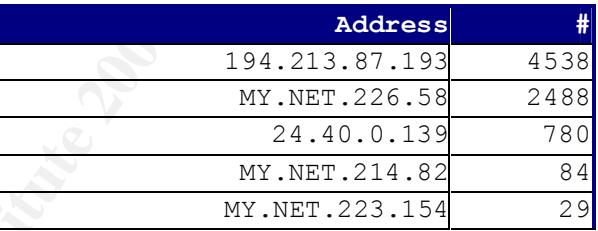

#### *Signature information*

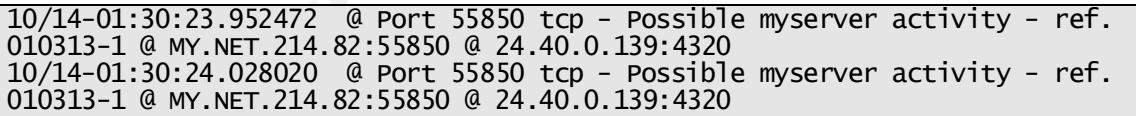

#### Myserver is a DDOS agent.

internal machines are: AF19 FA27 898 FA27 2F94 9989 E46 A169 4E46 A169 4E46 A169 4E46 A169 4E46 A169 4E46 A169 It binds to UDP 55850, and the rootkit installs trojans of ls and ps, so users won't see it running. The only way to see it is using netstat –an, find the port 55850. The rootkit and ddos tools are stored in "/lib/ ". Based on the log, we know MY.NET.214.82, 194.213.87.193, 207.232.184.100 and several internal and external hosts all listened on UDP port 55850, which means the rootkit and ddos tools were installed on those machines already. Therefore, the compromised

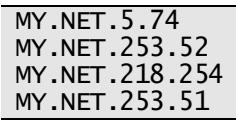

#### MY.NET.214.82

#### *Defensive Recommendation*

Remove the rootkit directory /lib/. Install anti-virus software to make sure the systems are not infected by any virus/worm/Trojan. Install anti-virus program to provide better detection.

*Correlation*

http://www.sans.org/y2k/082200.htm

#### Possible Trojan server activity

*Top 5 Source host*

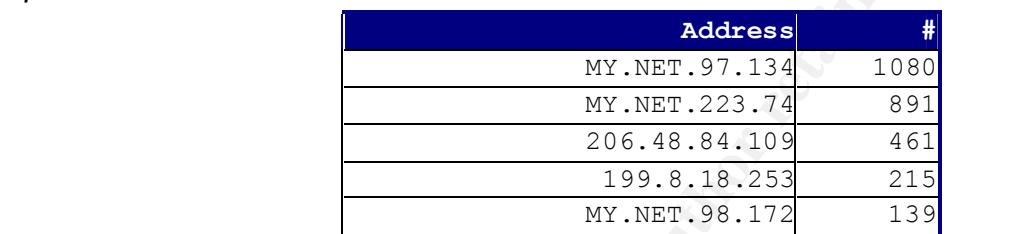

*Top 5 Destination host*

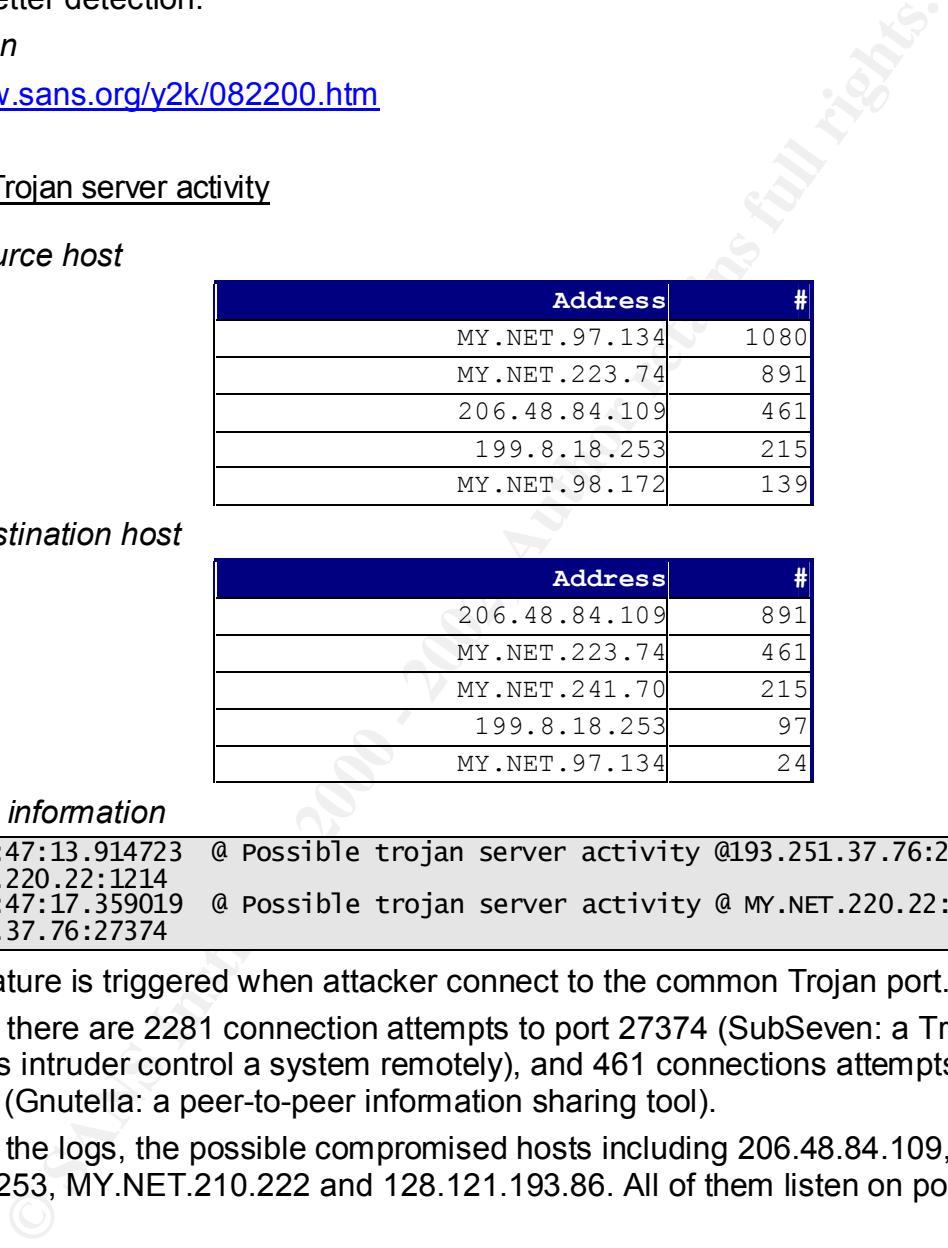

*Signature information*

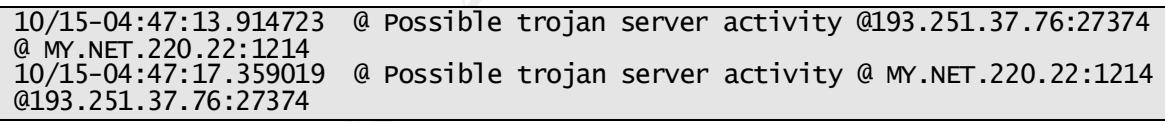

This signature is triggered when attacker connect to the common Trojan port.

We found there are 2281 connection attempts to port 27374 (SubSeven: a Trojan that allows intruder control a system remotely), and 461 connections attempts to port 6346 (Gnutella: a peer-to-peer information sharing tool).

Based on the logs, the possible compromised hosts including 206.48.84.109, 199.8.18.253, MY.NET.210.222 and 128.121.193.86. All of them listen on port 27374

#### *Defensive Recommendation*

Install an anti-virus program to protect the system from these Trojans. For SubSeven Trojan, it may be required to remove files listed below manually:

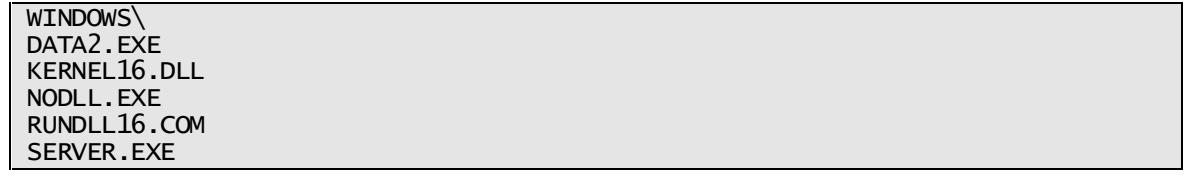

SYSTEMTRAYICON! . EXE TINURAK.EXE WINDOW.EXE WINDOWS\SYSTEM\ LMDRKI\_33.DLL **WATCHING.DLL** 

*Correlation*

SubSeven traces. http://www.sans.org/y2k/032800-2000.htm Gnutella traces: http://www.sans.org/y2k/052100.htm The Trojan port list: http://www.sans.org/newlook/resources/IDFAQ/oddports.htm

#### $\mathcal{L} = \mathcal{L} = \mathcal$ **Top Talkers List**

We summarized the most active hosts from Snort IDS logs:

#### Top 10 Alert Source Addresses

We define top alert source addresses based on the number of alert events they generated in the logs.

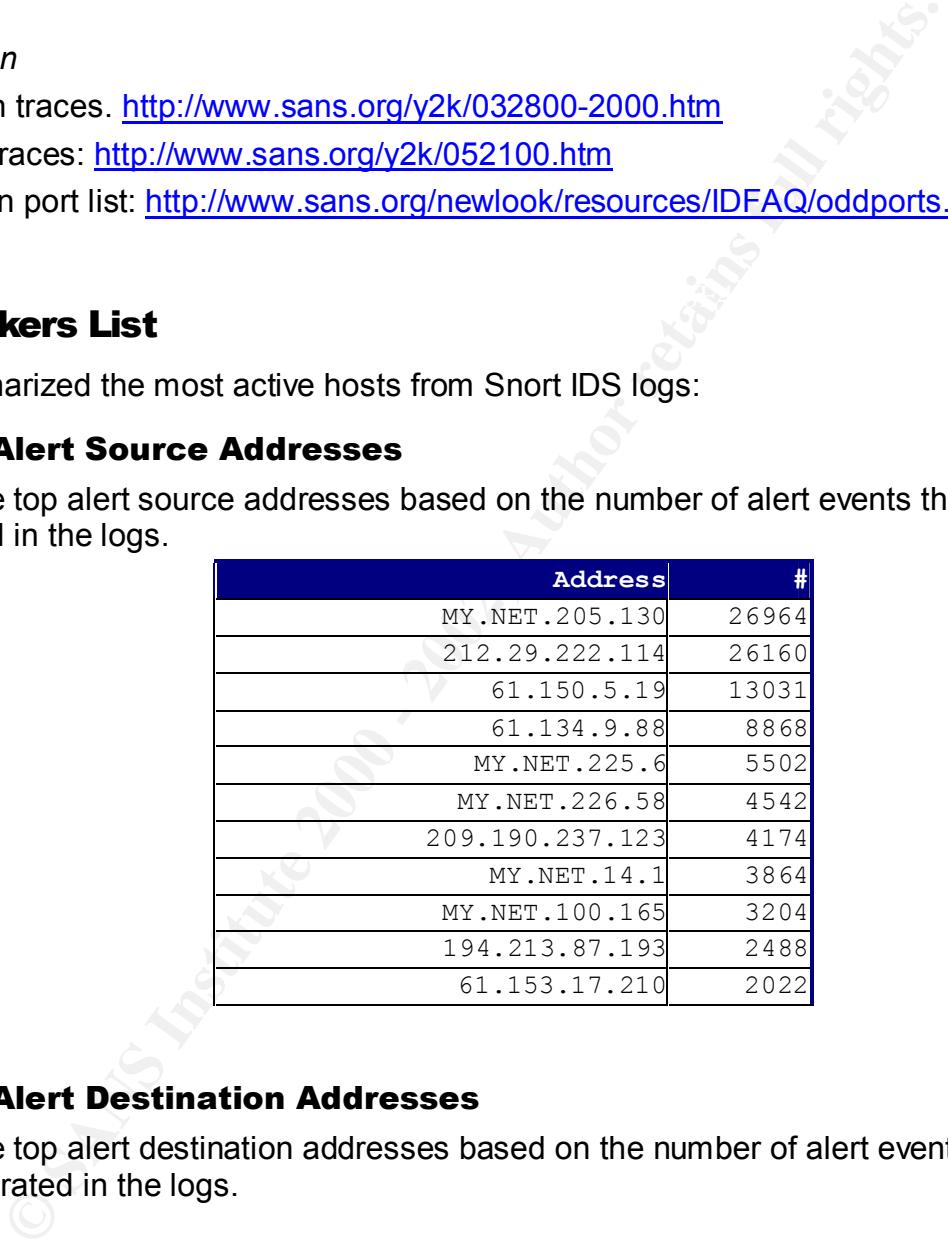

#### Top 10 Alert Destination Addresses

We define top alert destination addresses based on the number of alert events they generated in the logs.

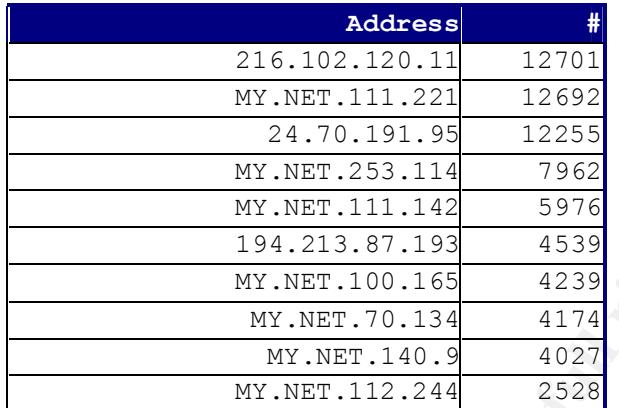

#### Top 10 Alert Destination Port $\begin{array}{c} \bullet \end{array}$

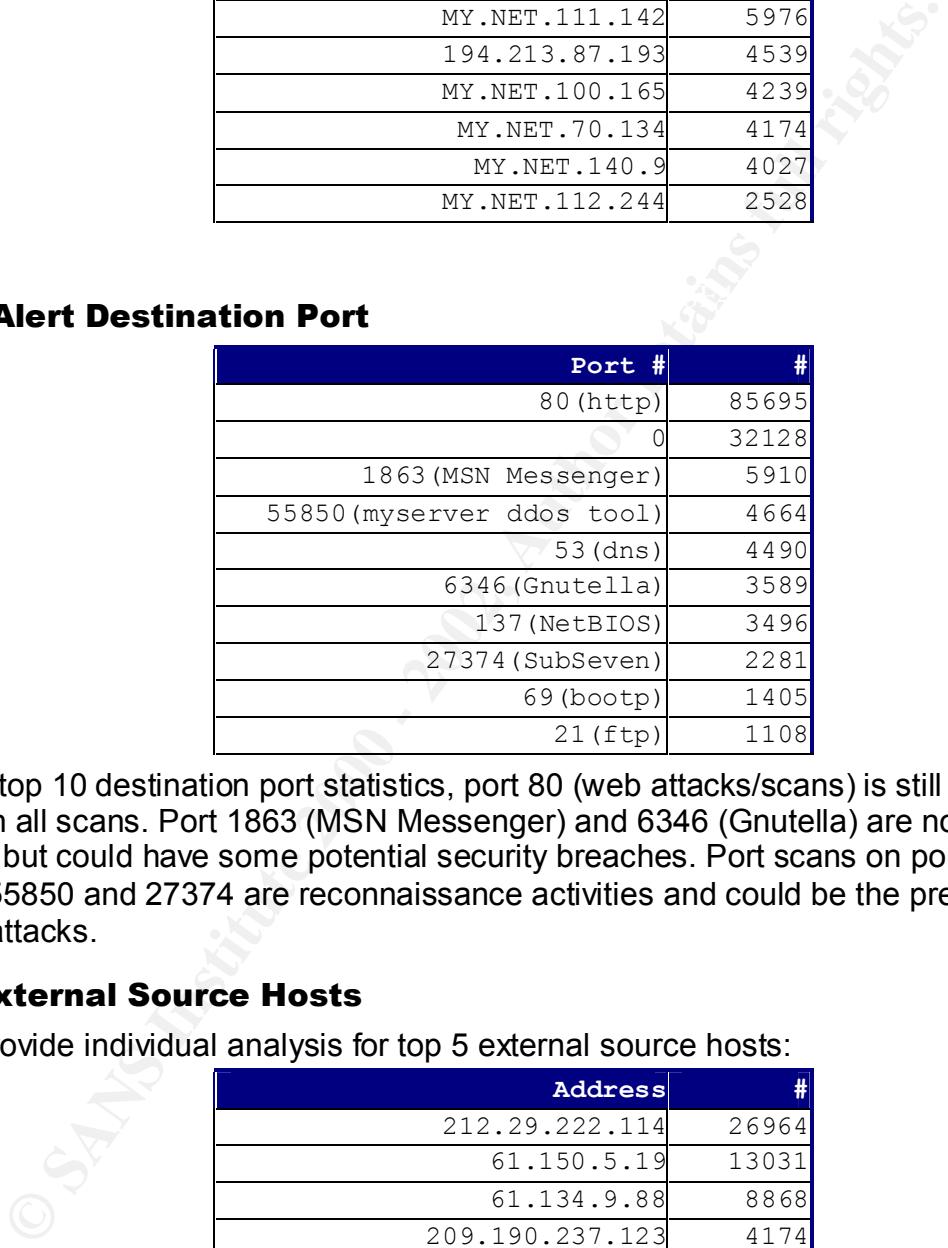

From the top 10 destination port statistics, port 80 (web attacks/scans) is still the majority in all scans. Port 1863 (MSN Messenger) and 6346 (Gnutella) are not malicious but could have some potential security breaches. Port scans on port 53, 137, 21, 55850 and 27374 are reconnaissance activities and could be the prelude of future attacks.

#### Top 5 External Source Hosts

We will provide individual analysis for top 5 external source hosts:

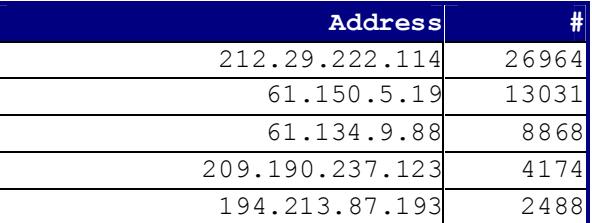

212.29.222.114

Whois information: AF19 B5 9989 FA27 2F94 9988 B5 06E4 A169 4E46 A169 4E46 A169 4E46 A169 4E46 A169 4E46 A169 4E46 A169 4E46 A169 4E46 A169 4E46 A169 4E46 A169 4E46 A169 4E46 A169 4E46 A169 4E46 A169 4E46 A169 4E46 A169 4E

netname: EFRAT-1 descr: Efrat country: IL

**inetnum: 212.29.222.96 - 212.29.222.127**

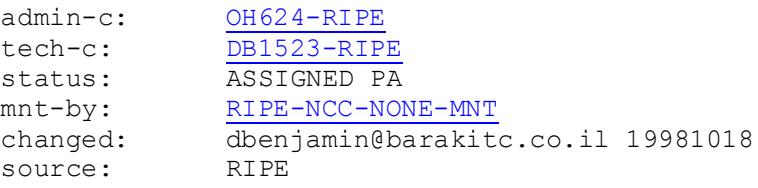

Signatures generated from 212.29.222.114:

- 16974 WEB-MISC Attempt to execute cmd
- 9162 spp\_http\_decode: IIS Unicode attack detected
- 28 ICMP Destination Unreachable (Network Unreachable)
- 8 High port 65535 tcp possible Red Worm traffic
- 6 Possible trojan server activity  $\bullet$  B  $\bullet$  E46  $\bullet$  E46  $\bullet$  E4
- 6 Port 55850 tcp Possible myserver activity ref. 010313-1
- 4 WEB-IIS Unauthorized IP Access Attempt
- 1 WEB-MISC 403 Forbidden
- 1 CS WEBSERVER external web traffic

This attacker tried to exploit IIS-related vulnerabilities aggressively, including IIS Unicode attack; IIS extended Unicode directory transversal vulnerabilities, Red Worm, Trojans...etc

We suggest monitoring this host carefully and using a firewall to block unnecessary services.

As for web servers, always apply the latest patches and disable unnecessary services.

#### 61.150.5.19

Whois information:

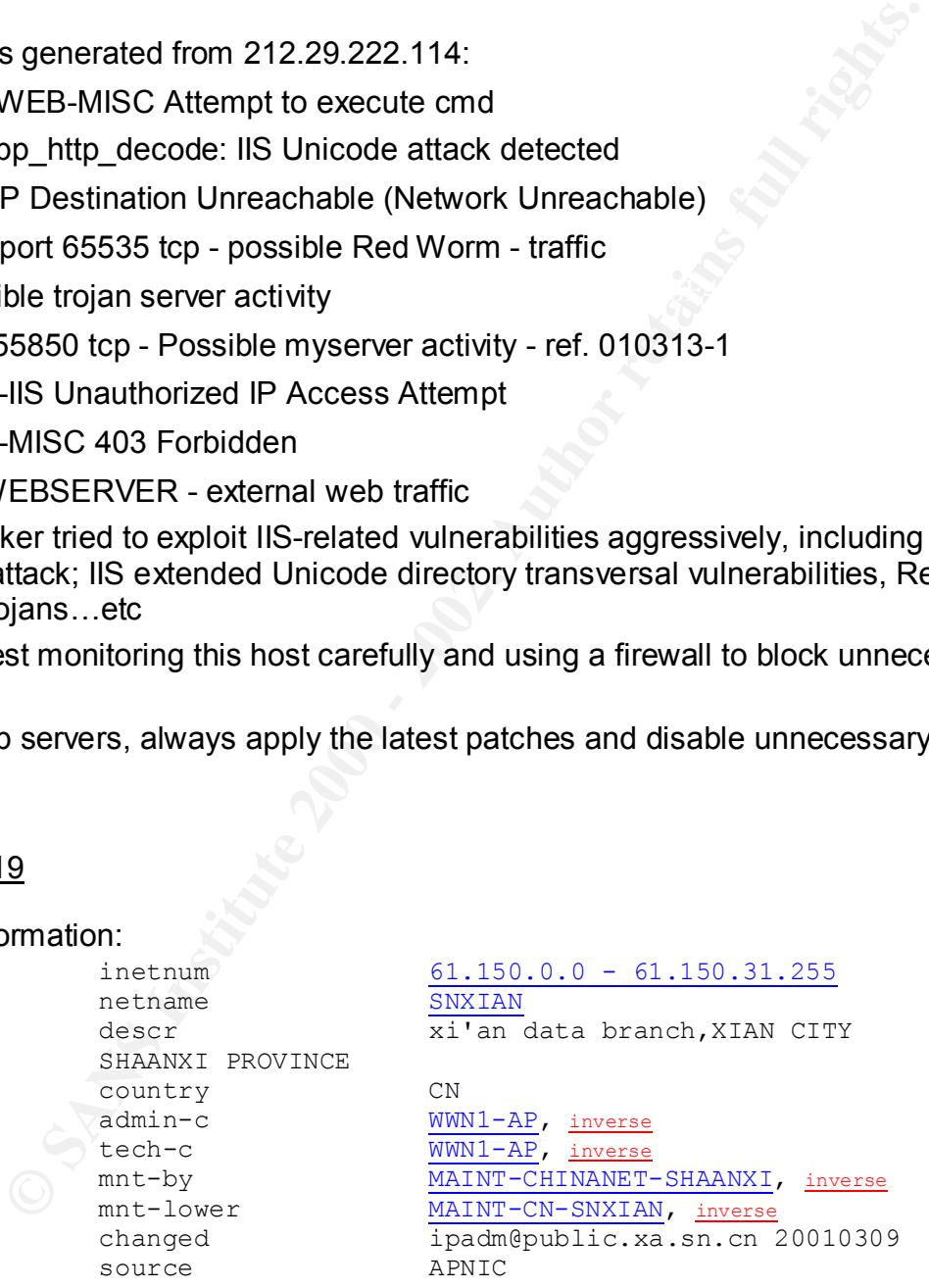

Signatures generated from 61.150.5.19:

- 13027 MISC Large UDP Packet
- 75 ICMP Fragment Reassembly Time Exceeded
- 4 High port 65535 udp possible Red Worm traffic

The log shows the attacker sent lots of UDP packets to MY.NET.111.221 on multiple ports. It indicates either the attacker kept doing reconnaissance activities or the host MY.NET.111.221 has been compromised!

It is recommended to pay special attention to the host MY.NET.111.221. Check if it is infected by any Virus/Trojan/Worm. And block the unnecessary UDP ports by using a firewall or access router.

#### 61.134.9.88

Whois information:

netname SNXIAN country CN

```
descr \frac{9441111}{X1'AN} DATA BUREAU
           inetnum \underbrace{61.134.3.0 - 61.134.20.95}_{\text{SUNY1MN}}admin-c WWN1-AP, inverse
           tech-c WWN1-AP, inverse
           mnt-by MAINT-CHINANET-SHAANXI, inverse
          mnt-lower MAINT-CN-SNXIAN, inverse
           changed ipadm@public.xa.sn.cn 20010427
           source APNIC
```
Signatures generated from 61.134.9.88:

- 7398 MISC Large UDP Packet
- 1467 Incomplete Packet Fragments Discarded
- 32 ICMP Fragment Reassembly Time Exceeded
- 3 High port 65535 udp possible Red Worm traffic

In the log, 61.134.9.88 sent UDP packets to several internal hosts:

**EXERCT:**<br> **EXERCT:**<br> **EXERCT:**<br> **EXERCT:**<br> **EXERCT:**<br> **EXERCT:**<br> **EXERCT:**<br> **EXERCT:**<br> **CANS INSTER IN DATA BUREAU<br>
<b>CANS INSTERNATIVE AND AND BUREAU AND AND BUREAU AND AND RESPONDED TO THE THAN AND RESPOND TO THE THAND C** MY.NET.111.142 MY.NET.112.244, MY.NET.153.147, MY.NET.153.203 and MY.NET.111.145. The abnormal point is the UDP source and destination port number are both set to 0! Normal traffic shouldn't have the source or destination port set to 0, so the host 61.134.9.88 is extremely suspicious for attacking the internal hosts.

It is recommended to check on those internal hosts, look at the syslog or event viewer for any suspicious activities. If necessary, reinstall the systems and install IDS or anti-virus software on these machines to provide better protection to these systems.

#### 209.190.237.123

Whois information:

1010 Wayne Avenue, Suite 630 Atlantech Online, Inc. (NETBLK-AOI1999B) Silver Spring, MD 20910 US

Netname: AOI1999B

```
 Netblock: 209.190.192.0 - 209.190.255.255
 Maintainer: ATON
```
Signatures generated by 209.190.237.123:

- 4172 MISC Large UDP Packet
- 2 ICMP Fragment Reassembly Time Exceeded
- 2 High port 65535 udp possible Red Worm traffic

install IDS or anti-virus software on these machines to provide better protection For traffic initiated from 209.190.237.123, we found again for those large UDP packets, their source and destination ports are set to 0. This attacker sent large amount of UDP packets to MY.NET.70.134 targeting port 0. It is possible that MY.NET.70.134 has been compromised. Please check the machine if it is infected by any Virus/Trojan/Worm. If necessary, reinstall the systems and to these systems.

#### 194.213.87.193

#### Whois information:

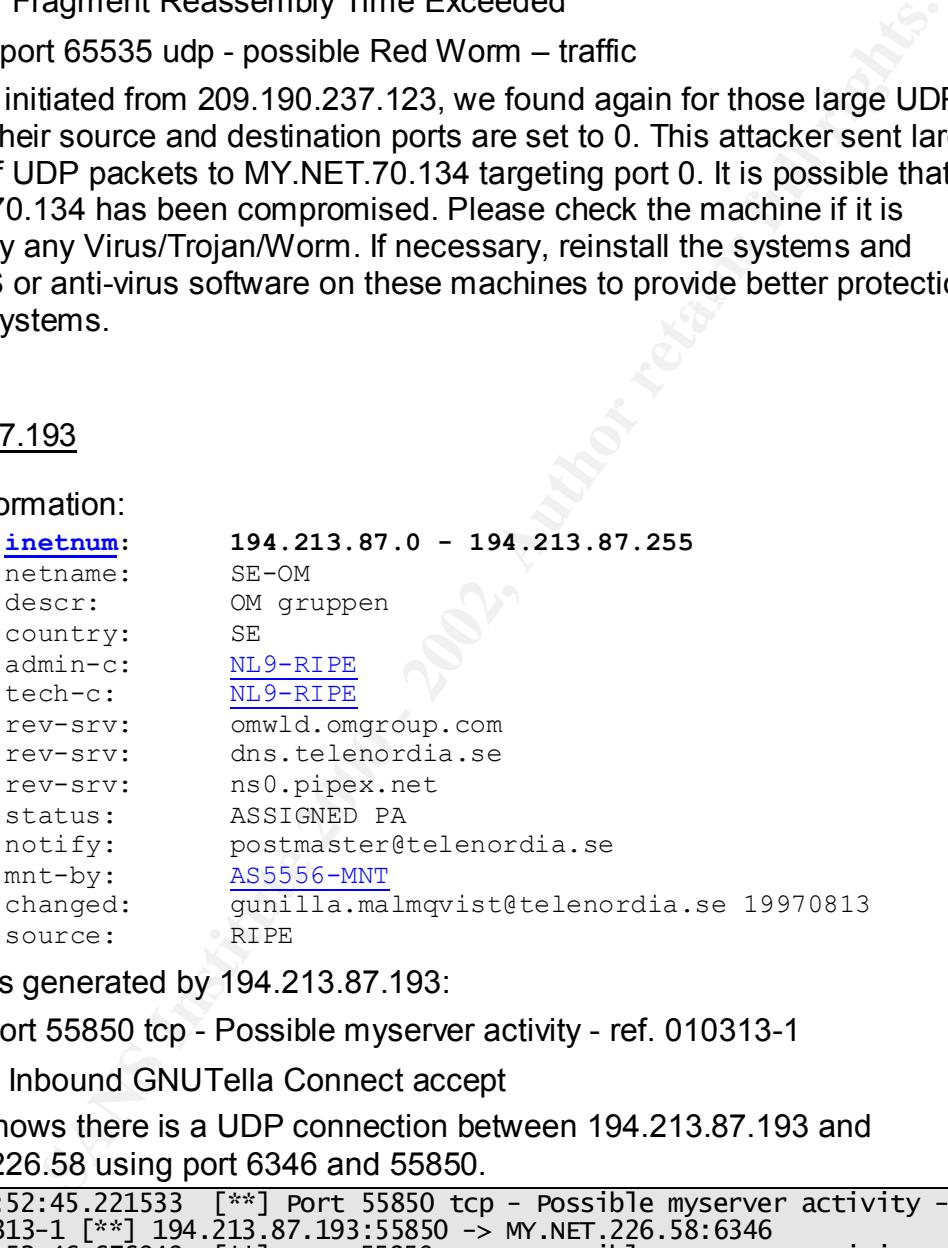

Signatures generated by 194.213.87.193:

- 7026 Port 55850 tcp Possible myserver activity ref. 010313-1
- 1 INFO Inbound GNUTella Connect accept

The log shows there is a UDP connection between 194.213.87.193 and MY.NET.226.58 using port 6346 and 55850.

```
\mathbf{1}r
\mathbf{1}ref. 010313-1 [**] MY.NET.226.58:6346 -> 194.213.87.193:55850
```
so users won't see it running. The only way to see it is using 'netstat –an', find the It seems the DDOS agent myserver is installed on 194.213.87.193. The DDOS agent binds to UDP 55850, and the rootkit installs Trojans of ls and ps, port 55850. The rootkit and ddos tools are stored in "/lib/ ".

It is possible the host 194.213.87.193 is compromised by MY.NET 226.58; please investigate MY.NET.226.58.

#### **Portscan Logs**

#### Top 10 Scanning Hosts

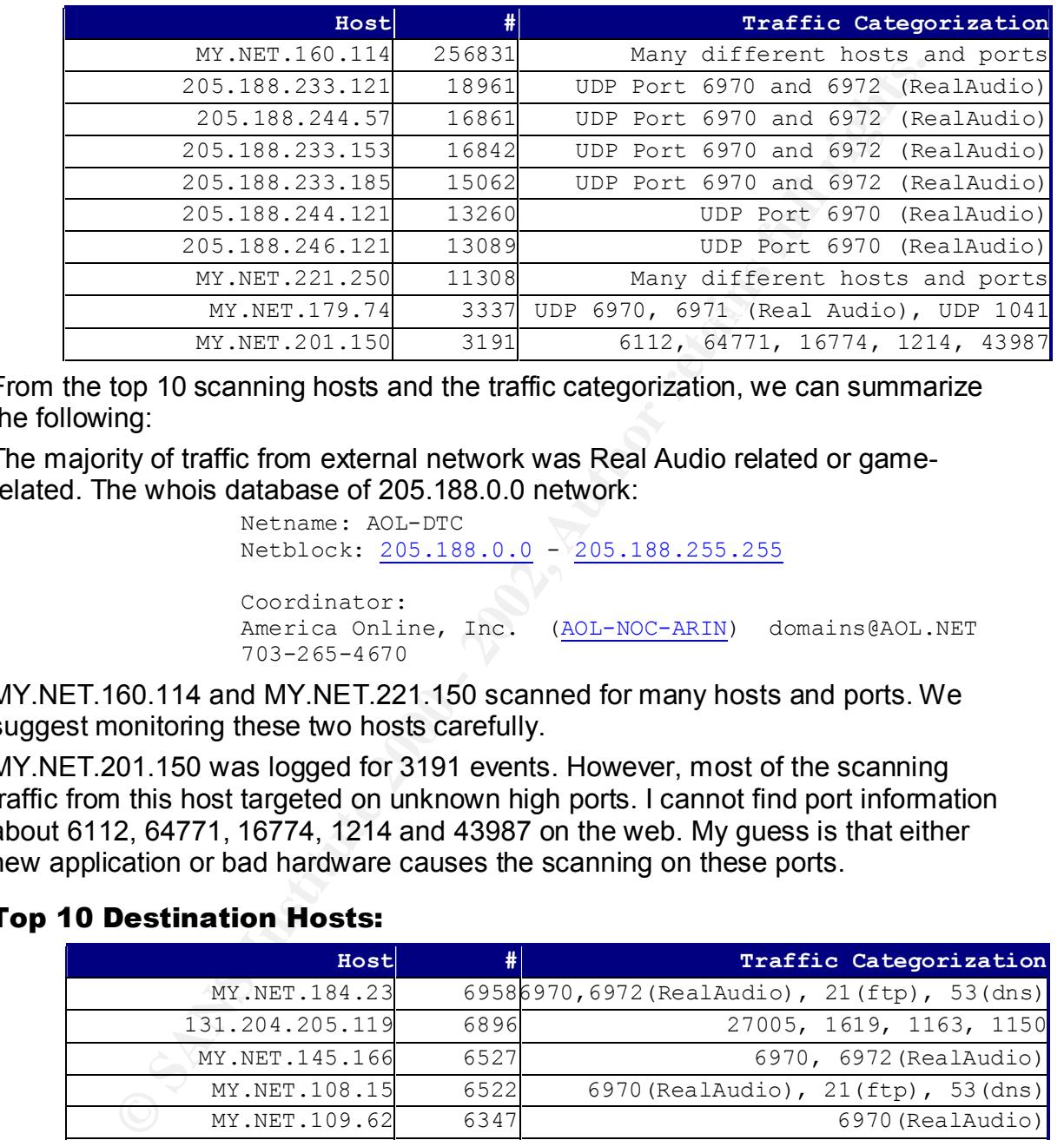

From the top 10 scanning hosts and the traffic categorization, we can summarize the following:

The majority of traffic from external network was Real Audio related or gamerelated. The whois database of 205.188.0.0 network:

```
 Netname: AOL-DTC
 Netblock: 205.188.0.0 - 205.188.255.255
 Coordinator:
America Online, Inc. (AOL-NOC-ARIN) domains@AOL.NET
 703-265-4670
```
MY.NET.160.114 and MY.NET.221.150 scanned for many hosts and ports. We suggest monitoring these two hosts carefully.

MY.NET.201.150 was logged for 3191 events. However, most of the scanning traffic from this host targeted on unknown high ports. I cannot find port information about 6112, 64771, 16774, 1214 and 43987 on the web. My guess is that either new application or bad hardware causes the scanning on these ports.

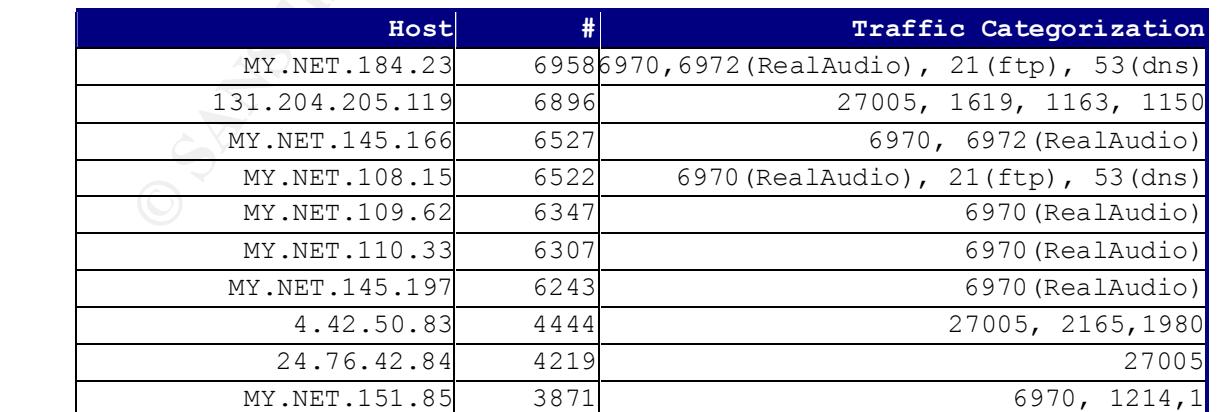

#### Top 10 Destination Hosts:

From the top 10 destination hosts, we can still find lots of real Audio streaming connections, and Internet gaming traffic. To see the port list of Internet Game,

please refer to Matt Scarborough's article: What are the Signs of Internet Gaming? At: http://www.incidents.org/detect/gaming.php

The three external hosts 131.204.205.119 is from Auburn University, 24.76.42.84 is from Canada and the host 4.42.50.83 is from an ISP – Genuity.

#### **Out of Spec Logs**

From the out of spec logs we can summarize the following:

1. 205.233.33.61 was doing an ftp scan on internal network using scanning tools such as Synscan and Sscan2k-pre6.

```
Key fingerprint = AF19 FA27 2F94 998D FDB5 DE3D F8B5 06E4 A169 4E46

10/14-21:14:04.800047 205.233.33.61:21 -> MY.NET.141.187:21
TCP TTL:25 TOS:0x0 ID:39426
```
- 2. 199.183.24.194 was doing a slow scan to internal network. It sent packets to multiple hosts on multiple ports.
- 3. Large amount of Gnutella traffic establish the connection between internal hosts and external hosts.

#### **Defensive Recommendation**

In summary, we provide the following defensive recommendation:

- 1. Apply the latest patches routinely on all operating system, web servers, ftp servers…etc. If possible, the internal hosts should be installed host based IDS systems such as Tripwire and Portsentry.
- 2. Installation and maintenance of a more restrictive firewall policy and router ACL.
- 3. Anti-virus software should be installed on all desktop computers.
- **Spec Logs**<br> **SPEC Logs**<br>
bot of spec logs we can summarize the following:<br>
SIS 35.61 was doing an ftp scanner internal network using scanning<br>
SIS 33.61 was doing a slow scan to internal network. It sent packets<br>
Set is 0 4. Analysis the following possible compromised hosts: MY.NET.111.221, MY.NET.111.142, MY.NET.112.244, MY.NET.153.147, MY.NET.153.203, MY.NET.111.145, MY.NET.70.134. MY.NET.111.142, MY.NET.112.244, MY.NET.153.147, MY.NET.153.203, MY.NET.111.145, MY.NET.210.222, MY.NET.226.58.
- 5. Perform regular audits on your network using scanning tools. Nessus (http://www.nessus.org) is a good example of the scanning tools.

#### **Analysis Process**

I downloaded the following files from the assignment data site:

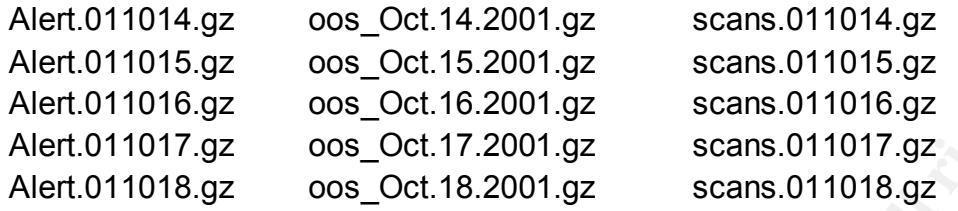

#### Alert logs analysis

(http://xanadu.incident.org/snort/) to generate some statistic information of the logs. After putting all alert files in one file, I used snort\_stat.pl

Because snort stat.pl doesn't handle the string "MY.NET", I have to replace "MY.NET" with some numbers to run it. I choose "10.222" to replace "MY.NET"

However, I still need more information, so I did some data manipulation on the alert file. First I filter "spp\_portscan" out of alert file.

grep -v spp\_portscan alert > alert1

Then replace [\*\*] and -> with @ (@ is my delimiter)

:%s/\[\*\*\]/@/g :%s/->/@/g

The alert log format now looks like below:

10/14-00:00:44.788518 @ INFO MSN IM Chat data @ MY.NET.209.14:1879 @ 64.4.12.161:1863

And we can retrieve any statistical information by using grep, awk, cut, sort, uniq commands. For example, to get statistic information about destination port:

```
cut -f4 -d@ alert | awk -F":" '{print $2}'| sort | unig -c | sort -rn >
all_dst_port
```
#### Portscan logs analysis

10015.gz oos\_Oct.15.2001.gz scans.011015.gz<br>10016.gz oos\_Oct.16.2001.gz scans.011015.gz<br>10017.gz oos\_Oct.18.2001.gz scans.011016.gz<br>10017.gz oos\_Oct.18.2001.gz scans.011018.gz<br>**is analysis**<br>**sans.**011018.gz oos\_Oct.18.2001 In order to process the Snort portscan logs into a comma delimited format, the following UNIX commands were used. The following import filter was used to extract source ip, source port, destination ip and destination port information into a comma delimited text file.

cat snort\_scan | awk '{print \$4, \$6, \$7}' | tr : ',' | tr ' ', > scan

Each line in the scan file has the format: src ip, src port, dst ip, dst port, protocol 195.98.63.11,1949, MY.NET.226.18,2084, UDP

Then, to get the source ip statistic information, use the following command:

cut -f1 -d, scan | sort | uniq -c | sort -rn

port…. etc. Affair = AF19 B5 DFB5 DE3D F8B5 06E4 A169 4E46 A169 4E46 A169 4E46 A169 4E46 A169 4E46 A The same command can be used to get statistical information about destination ip,

#### **References**

Northcutt, Stephen and Judy Novak. Network Intrusion Detection, An Analysts Handbook, 2<sup>nd</sup> Edition. Indianapolis, IN: New Riders Publishing, 2000.

Stephen Northcutt, Mark Cooper, Matt Fearnow, Karen Frederick. Intrusion Signatures and Analysis, Indianapolis, IN: New Riders Publishing, 2001.

W. Richard Stevens. TCP/IP Illustrated, Volume 1. Boston: Addison-Wesley, 1994. Correlation sources:

www.securityfocus.com<br>http://www.securityfocus.com http://cve.mitre.org http://www.incidents.org http://www.google.com GCIA Practical Assignments:

For a control work of the matter of the matter of the matter of the matter of the matter of the matter of the matter of the matter of the matter of the matter of the matter of the matter of the matter of the matter of the Lenny Zelster. http://www.sans.org/y2k/practical/Lenny\_Zeltser.htm Guy Bruneau. http://www.sans.org/y2k/practical/Guy\_Bruneau.doc Teri Bidwell. http://www.sans.org/y2k/practical/Teri\_Bidwell\_GCIA.doc Faud Khan. http://www.sans.org/y2k/practical/Faud\_Khan\_GCIA.doc Donald Smith. http://www.giac.org/practical/donald\_smith\_gcia.doc

# **Upcoming Training**

# **Click Here to**<br>{ Get CERTIFIED!}

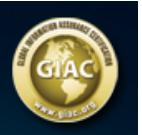

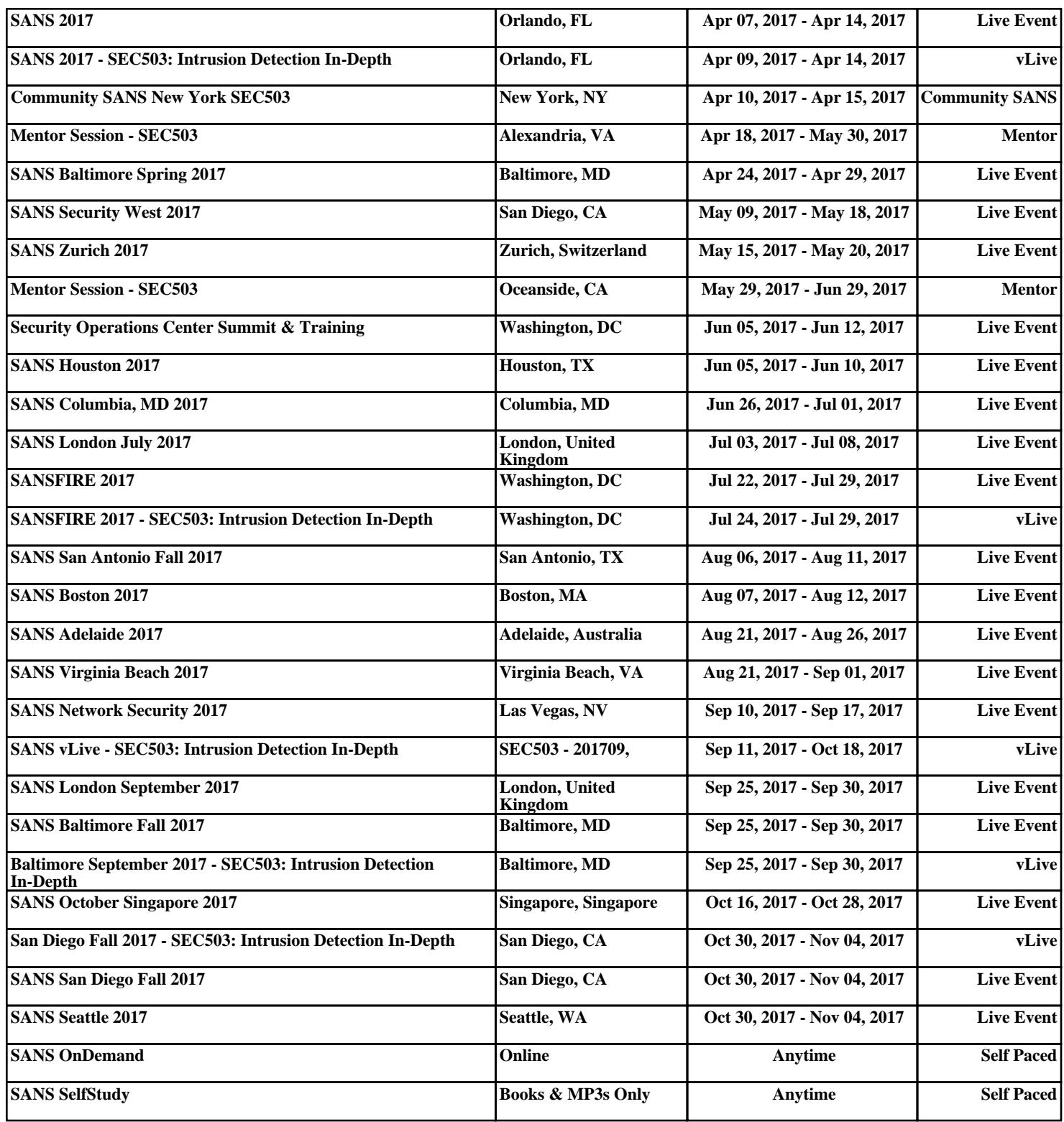